# Package 'blorr'

May 28, 2020

Type Package

Title Tools for Developing Binary Logistic Regression Models

Version 0.3.0

Description Tools designed to make it easier for beginner and intermediate users to build and validate binary logistic regression models. Includes bivariate analysis, comprehensive regression output, model fit statistics, variable selection procedures, model validation techniques and a 'shiny' app for interactive model building.

Depends  $R(>= 3.5)$ 

Imports car, data.table, ggplot2, gridExtra, lest, Rcpp, stats, utils

Suggests covr, grid, ineq, knitr, magrittr, rmarkdown, testthat, vdiffr, xplorerr

License MIT + file LICENSE

URL URL: <https://blorr.rsquaredacademy.com/>,

<https://github.com/rsquaredacademy/blorr>

BugReports <https://github.com/rsquaredacademy/blorr/issues>

VignetteBuilder knitr

Encoding UTF-8

LazyData true

RoxygenNote 7.1.0

LinkingTo Rcpp

NeedsCompilation yes

Author Aravind Hebbali [aut, cre] (<https://orcid.org/0000-0001-9220-9669>)

Maintainer Aravind Hebbali <hebbali.aravind@gmail.com>

Repository CRAN

Date/Publication 2020-05-28 12:20:08 UTC

# R topics documented:

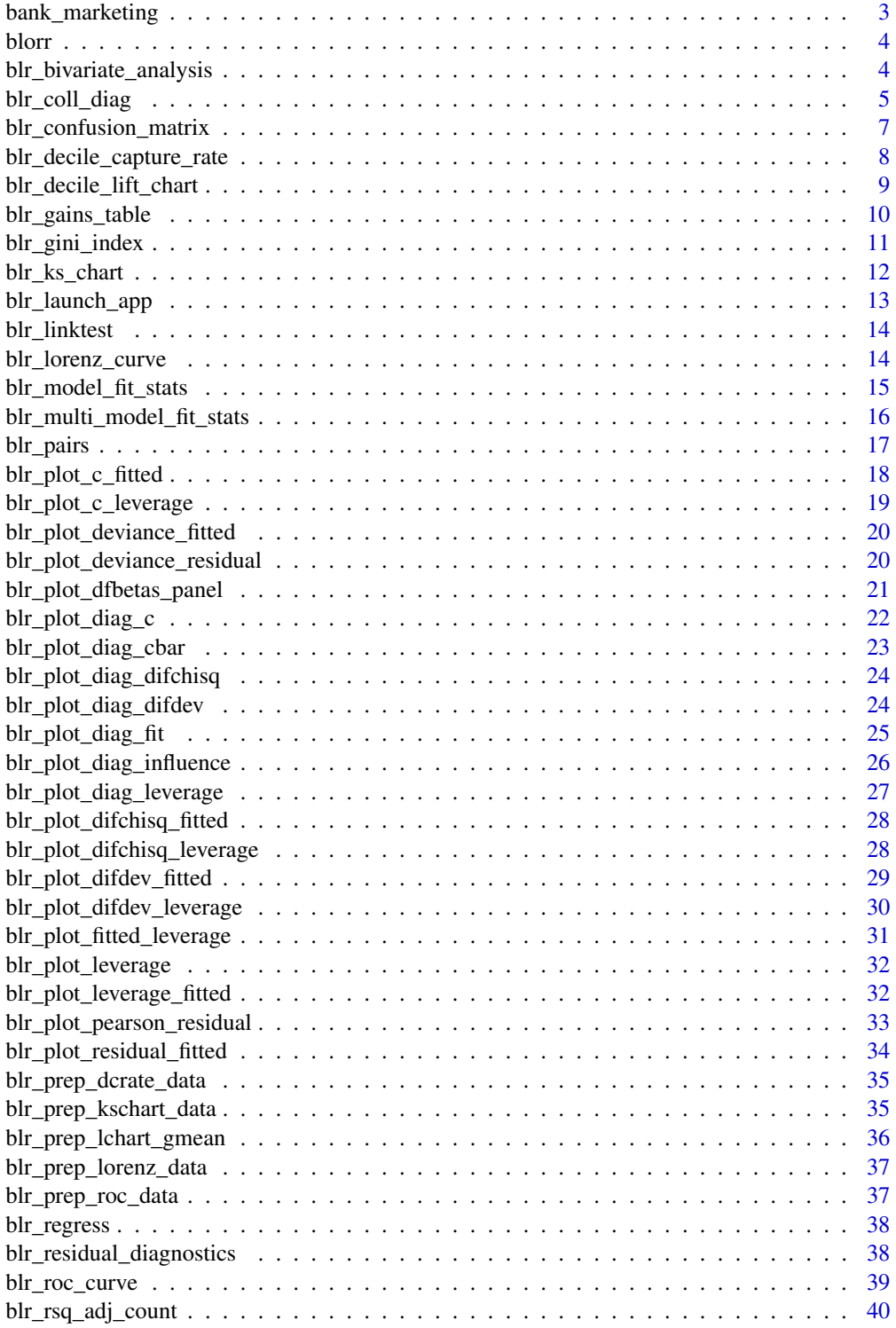

<span id="page-2-0"></span>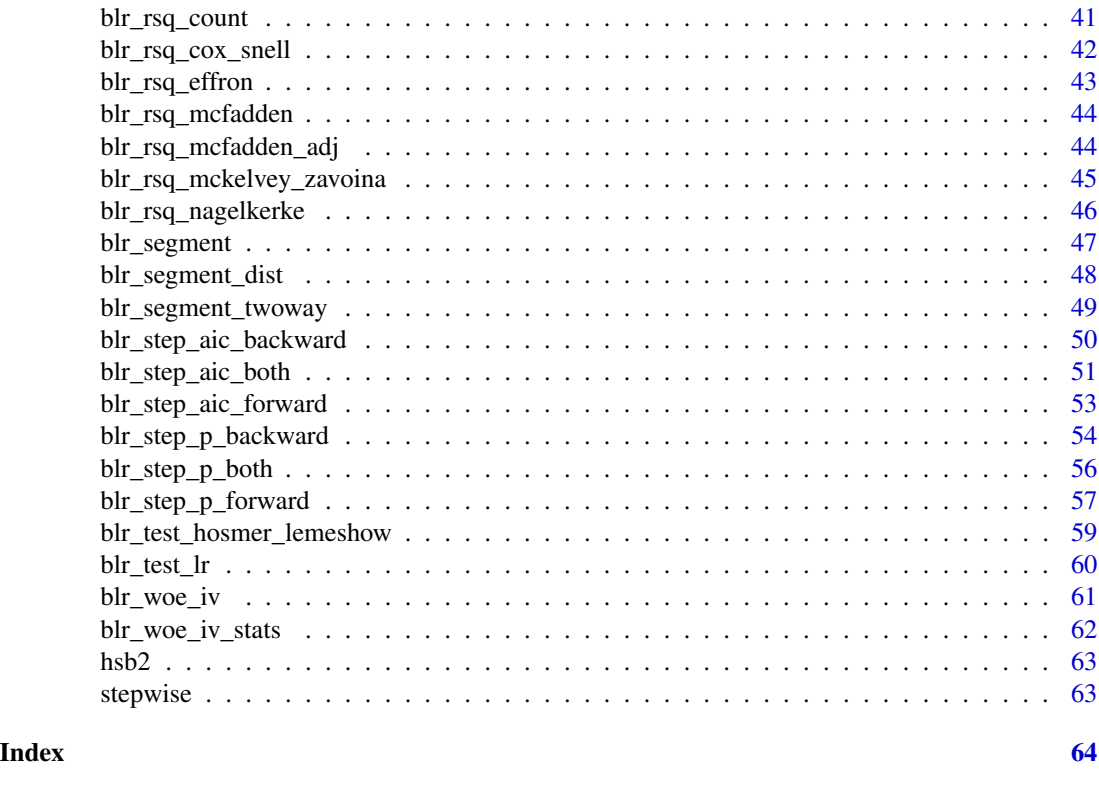

bank\_marketing *Bank marketing data set*

## Description

The data is related with direct marketing campaigns of a Portuguese banking institution. The marketing campaigns were based on phone calls. Often, more than one contact to the same client was required, in order to access if the product (bank term deposit) would be ('yes') or not ('no') subscribed.

## Usage

bank\_marketing

## Format

A tibble with 4521 rows and 17 variables:

age age of the client

job type of job

marital marital status

education education level of the client

default has credit in default? housing has housing loan? loan has personal loan? contact contact communication type month last contact month of year day\_of\_week last contact day of the week duration last contact duration, in seconds campaign number of contacts performed during this campaign and for this client pdays number of days that passed by after the client was last contacted from a previous campaign previous number of contacts performed before this campaign and for this clien poutcome outcome of the previous marketing campaign y has the client subscribed a term deposit?

## Source

[Moro et al., 2014] S. Moro, P. Cortez and P. Rita. A Data-Driven Approach to Predict the Success of Bank Telemarketing. Decision Support Systems, Elsevier, 62:22-31, June 2014

blorr blorr *package*

#### **Description**

Tools for developing binary logistic regression models

## Details

See the README on [GitHub](https://github.com/rsquaredacademy/blorr)

<span id="page-3-1"></span>blr\_bivariate\_analysis

*Bivariate analysis*

## Description

Information value and likelihood ratio chi square test for initial variable/predictor selection. Currently avialable for categorical predictors only.

#### Usage

```
blr_bivariate_analysis(data, response, ...)
## Default S3 method:
blr_bivariate_analysis(data, response, ...)
```
<span id="page-3-0"></span>

## <span id="page-4-0"></span>Arguments

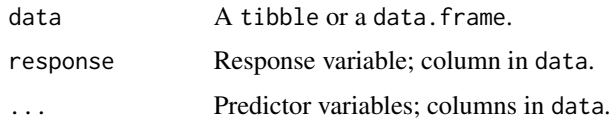

## Value

A tibble with the following columns:

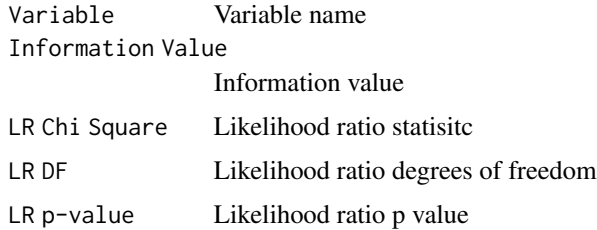

## See Also

Other bivariate analysis procedures: [blr\\_segment\\_dist\(](#page-47-1)), [blr\\_segment\\_twoway\(](#page-48-1)), [blr\\_segment\(](#page-46-1)), [blr\\_woe\\_iv\\_stats\(](#page-61-1)), [blr\\_woe\\_iv\(](#page-60-1))

## Examples

blr\_bivariate\_analysis(hsb2, honcomp, female, prog, race, schtyp)

blr\_coll\_diag *Collinearity diagnostics*

## Description

Variance inflation factor, tolerance, eigenvalues and condition indices.

## Usage

blr\_coll\_diag(model)

blr\_vif\_tol(model)

blr\_eigen\_cindex(model)

## Arguments

model An object of class glm.

#### Details

Collinearity implies two variables are near perfect linear combinations of one another. Multicollinearity involves more than two variables. In the presence of multicollinearity, regression estimates are unstable and have high standard errors.

#### *Tolerance*

Percent of variance in the predictor that cannot be accounted for by other predictors.

#### *Variance Inflation Factor*

Variance inflation factors measure the inflation in the variances of the parameter estimates due to collinearities that exist among the predictors. It is a measure of how much the variance of the estimated regression coefficient  $\beta_k$  is inflated by the existence of correlation among the predictor variables in the model. A VIF of 1 means that there is no correlation among the kth predictor and the remaining predictor variables, and hence the variance of  $\beta_k$  is not inflated at all. The general rule of thumb is that VIFs exceeding 4 warrant further investigation, while VIFs exceeding 10 are signs of serious multicollinearity requiring correction.

#### *Condition Index*

Most multivariate statistical approaches involve decomposing a correlation matrix into linear combinations of variables. The linear combinations are chosen so that the first combination has the largest possible variance (subject to some restrictions), the second combination has the next largest variance, subject to being uncorrelated with the first, the third has the largest possible variance, subject to being uncorrelated with the first and second, and so forth. The variance of each of these linear combinations is called an eigenvalue. Collinearity is spotted by finding 2 or more variables that have large proportions of variance (.50 or more) that correspond to large condition indices. A rule of thumb is to label as large those condition indices in the range of 30 or larger.

#### Value

blr\_coll\_diag returns an object of class "blr\_coll\_diag". An object of class "blr\_coll\_diag" is a list containing the following components:

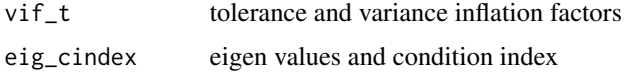

#### References

Belsley, D. A., Kuh, E., and Welsch, R. E. (1980). Regression Diagnostics: Identifying Influential Data and Sources of Collinearity. New York: John Wiley & Sons.

#### Examples

```
# model
model \leq glm(honcomp \sim female + read + science, data = hsb2,
family = binomial(link = 'logit'))
# vif and tolerance
blr_vif_tol(model)
```
# eigenvalues and condition indices

## <span id="page-6-0"></span>blr\_confusion\_matrix 7

```
blr_eigen_cindex(model)
```
# collinearity diagnostics blr\_coll\_diag(model)

<span id="page-6-1"></span>blr\_confusion\_matrix *Confusion matrix*

## **Description**

Confusion matrix and statistics.

## Usage

```
blr_confusion_matrix(model, cutoff = 0.5, data = NULL, ...)
```

```
## Default S3 method:
blr_confusion_matrix(model, cutoff = 0.5, data = NULL, ...)
```
## Arguments

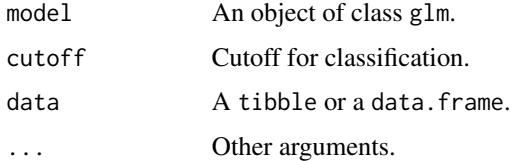

## Value

Confusion matix.

## See Also

```
Other model validation techniques: blr_decile_capture_rate(), blr_decile_lift_chart(),
blr_gains_table(), blr_gini_index(), blr_ks_chart(), blr_lorenz_curve(), blr_roc_curve(),
blr_test_hosmer_lemeshow()
```
#### Examples

```
model \leq glm(honcomp \sim female + read + science, data = hsb2,
            family = binomial(link = 'logit'))
```
blr\_confusion\_matrix(model, cutoff = 0.4)

```
blr_decile_capture_rate
```
*Event rate by decile*

## Description

Visualize the decile wise event rate.

## Usage

```
blr_decile_capture_rate(
 gains_table,
 xaxis_title = "Decile",
 yaxis_title = "Capture Rate",
  title = "Capture Rate by Decile",
 bar_color = "blue",
  text_size = 3.5,text_yyst = -0.3,
 print_plot = TRUE
)
```
#### Arguments

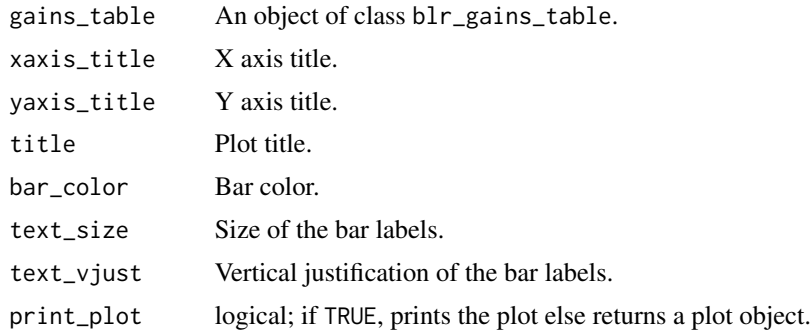

#### See Also

Other model validation techniques: [blr\\_confusion\\_matrix\(](#page-6-1)), [blr\\_decile\\_lift\\_chart\(](#page-8-1)), [blr\\_gains\\_table\(](#page-9-1)), [blr\\_gini\\_index\(](#page-10-1)), [blr\\_ks\\_chart\(](#page-11-1)), [blr\\_lorenz\\_curve\(](#page-13-1)), [blr\\_roc\\_curve\(](#page-38-1)), [blr\\_test\\_hosmer\\_lemeshow\(](#page-58-1))

## Examples

```
model <- glm(honcomp ~ female + read + science, data = hsb2,
             family = binomial(link = 'logit'))
gt <- blr_gains_table(model)
blr_decile_capture_rate(gt)
```
<span id="page-8-1"></span><span id="page-8-0"></span>blr\_decile\_lift\_chart *Decile lift chart*

## Description

Decile wise lift chart.

## Usage

```
blr_decile_lift_chart(
  gains_table,
  xaxis_title = "Decile",
  yaxis_title = "Decile Mean / Global Mean",
  title = "Decile Lift Chart",
 bar_color = "blue",
  text\_size = 3.5,
  text_yyst = -0.3,
 print_plot = TRUE
)
```
#### Arguments

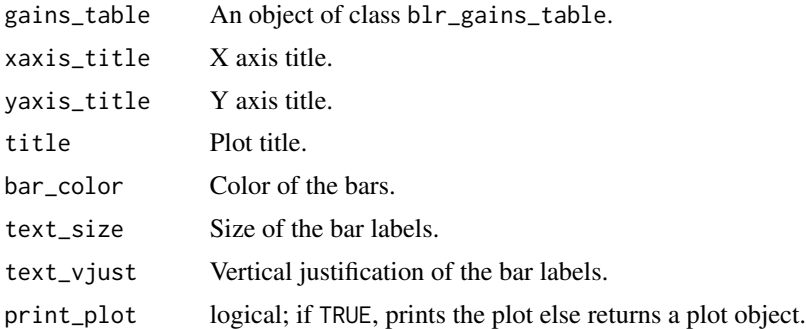

#### See Also

```
Other model validation techniques: blr_confusion_matrix(), blr_decile_capture_rate(),
blr_gains_table(), blr_gini_index(), blr_ks_chart(), blr_lorenz_curve(), blr_roc_curve(),
blr_test_hosmer_lemeshow()
```
## Examples

```
model <- glm(honcomp ~ female + read + science, data = hsb2,
             family = binomial(link = 'logit'))
gt <- blr_gains_table(model)
blr_decile_lift_chart(gt)
```
## <span id="page-9-1"></span><span id="page-9-0"></span>Description

Compute sensitivity, specificity, accuracy and KS statistics to generate the lift chart and the KS chart.

## Usage

```
## S3 method for class 'blr_gains_table'
plot(
 x,
 title = "Lift Chart",
 xaxis_title = "% Population",
 yaxis_title = "% Cumulative 1s",
 diag_line_col = "red",
 lift_curve_col = "blue",
 plot_title_justify = 0.5,
 print_plot = TRUE,
  ...
)
```
blr\_gains\_table(model, data = NULL)

## Arguments

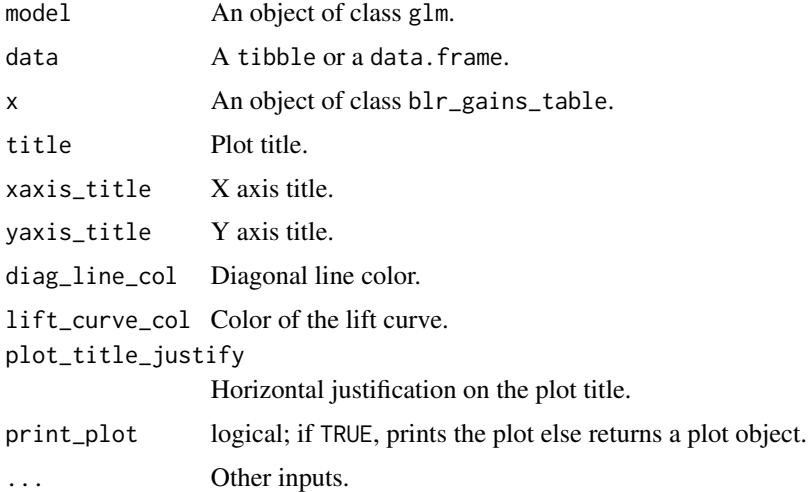

## Value

A tibble.

#### <span id="page-10-0"></span>References

Agresti, A. (2007), An Introduction to Categorical Data Analysis, Second Edition, New York: John Wiley & Sons.

Agresti, A. (2013), Categorical Data Analysis, Third Edition, New York: John Wiley & Sons.

Thomas LC (2009): Consumer Credit Models: Pricing, Profit, and Portfolio. Oxford, Oxford University Press.

Sobehart J, Keenan S, Stein R (2000): Benchmarking Quantitative Default Risk Models: A Validation Methodology, Moody's Investors Service.

#### See Also

```
Other model validation techniques: blr_confusion_matrix(), blr_decile_capture_rate(),
blr_decile_lift_chart(), blr_gini_index(), blr_ks_chart(), blr_lorenz_curve(), blr_roc_curve(),
blr_test_hosmer_lemeshow()
```
#### Examples

```
model <- glm(honcomp ~ female + read + science, data = hsb2,
             family = binomial(link = 'logit'))
# gains table
blr_gains_table(model)
# lift chart
k <- blr_gains_table(model)
```

```
plot(k)
```
<span id="page-10-1"></span>blr\_gini\_index *Gini index*

#### Description

Gini index is a measure of inequality and was developed to measure income inequality in labour market. In the predictive model, Gini Index is used for measuring discriminatory power.

#### Usage

blr\_gini\_index(model, data = NULL)

#### Arguments

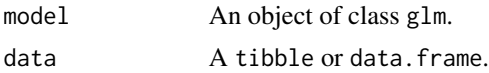

#### Value

Gini index.

#### References

Siddiqi N (2006): Credit Risk Scorecards: developing and implementing intelligent credit scoring. New Jersey, Wiley.

Müller M, Rönz B (2000): Credit Scoring using Semiparametric Methods. In: Franke J, Härdle W, Stahl G (Eds.): Measuring Risk in Complex Stochastic Systems. New York, Springer-Verlag.

<https://doi.org/10.2753/REE1540-496X470605>

## See Also

Other model validation techniques: [blr\\_confusion\\_matrix\(](#page-6-1)), [blr\\_decile\\_capture\\_rate\(](#page-7-1)), [blr\\_decile\\_lift\\_chart\(](#page-8-1)), [blr\\_gains\\_table\(](#page-9-1)), [blr\\_ks\\_chart\(](#page-11-1)), [blr\\_lorenz\\_curve\(](#page-13-1)), [blr\\_roc\\_curve\(](#page-38-1)), [blr\\_test\\_hosmer\\_lemeshow\(](#page-58-1))

#### Examples

```
model \leq glm(honcomp \sim female + read + science, data = hsb2,
family = binomial(link = 'logit'))
```
blr\_gini\_index(model)

<span id="page-11-1"></span>blr\_ks\_chart *KS chart*

#### Description

Kolmogorov-Smirnov (KS) statistics is used to assess predictive power for marketing or credit risk models. It is the maximum difference between cumulative event and non-event distribution across score/probability bands. The gains table typically has across score bands and can be used to find the KS for a model.

#### Usage

```
blr_ks_chart(
  gains_table,
  title = "KS Chart",
 yaxis_title = " ",
  xaxis_title = "Cumulative Population %",
 ks_line_color = "black",
 print_plot = TRUE
)
```
<span id="page-11-0"></span>

## <span id="page-12-0"></span>blr\_launch\_app 13

## Arguments

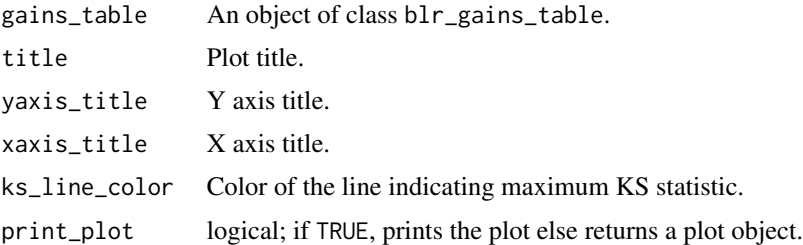

## References

<https://doi.org/10.1198/tast.2009.08210> <https://www.ncbi.nlm.nih.gov/pubmed/843576>

## See Also

```
Other model validation techniques: blr_confusion_matrix(), blr_decile_capture_rate(),
blr_decile_lift_chart(), blr_gains_table(), blr_gini_index(), blr_lorenz_curve(), blr_roc_curve(),
blr_test_hosmer_lemeshow()
```
## Examples

```
model \leq glm(honcomp \sim female + read + science, data = hsb2,
             family = binomial(link = 'logit'))
gt <- blr_gains_table(model)
blr_ks_chart(gt)
```
blr\_launch\_app *Launch shiny app*

## Description

Launches shiny app for interactive model building.

#### Usage

blr\_launch\_app()

## Examples

## Not run: blr\_launch\_app()

## End(Not run)

<span id="page-13-0"></span>

#### Description

Test for model specification error.

## Usage

blr\_linktest(model)

#### Arguments

model An object of class glm.

## Value

An object of class glm.

#### References

Pregibon, D. 1979. Data analytic methods for generalized linear models. PhD diss., University of Toronto.

Pregibon, D. 1980. Goodness of link tests for generalized linear models.

Tukey, J. W. 1949. One degree of freedom for non-additivity.

## Examples

```
model \leq glm(honcomp \sim female + read + science, data = hsb2,
family = binomial(link = 'logit'))
blr_linktest(model)
```
<span id="page-13-1"></span>blr\_lorenz\_curve *Lorenz curve*

## Description

Lorenz curve is a visual representation of inequality. It is used to measure the discriminatory power of the predictive model.

<span id="page-14-0"></span>blr\_model\_fit\_stats 15

## Usage

```
blr_lorenz_curve(
 model,
 data = NULL,
  title = "Lorenz Curve",
 xaxis_title = "Cumulative Events %",
  yaxis_title = "Cumulative Non Events %",
  diag_line_col = "red",
  lorenz_curve_col = "blue",
 print_plot = TRUE
\mathcal{L}
```
## Arguments

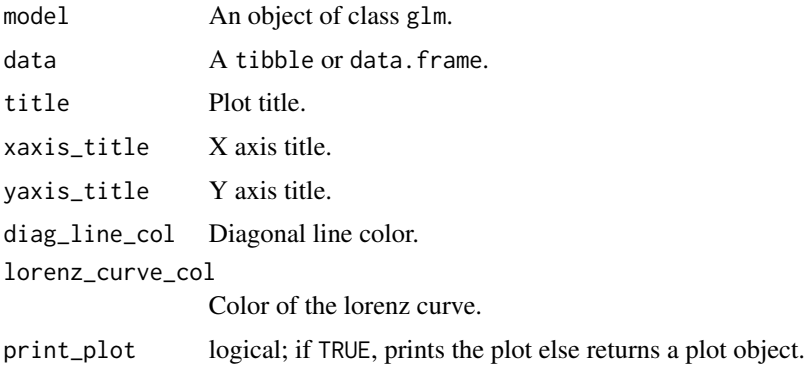

## See Also

```
Other model validation techniques: blr_confusion_matrix(), blr_decile_capture_rate(),
blr_decile_lift_chart(), blr_gains_table(), blr_gini_index(), blr_ks_chart(), blr_roc_curve(),
blr_test_hosmer_lemeshow()
```
## Examples

```
model <- glm(honcomp ~ female + read + science, data = hsb2,
family = binomial(link = 'logit'))
```
<span id="page-14-1"></span>blr\_model\_fit\_stats *Model fit statistics*

## Description

Model fit statistics.

blr\_lorenz\_curve(model)

#### <span id="page-15-0"></span>Usage

```
blr_model_fit_stats(model, ...)
```
#### Arguments

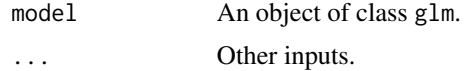

#### References

Menard, S. (2000). Coefficients of determination for multiple logistic regression analysis. The American Statistician, 54(1), 17-24.

Windmeijer, F. A. G. (1995). Goodness-of-fit measures in binary choice models. Econometric Reviews, 14, 101-116.

Hosmer, D.W., Jr., & Lemeshow, S. (2000), Applied logistic regression(2nd ed.). New York: John Wiley & Sons.

J. Scott Long & Jeremy Freese, 2000. "FITSTAT: Stata module to compute fit statistics for single equation regression models," Statistical Software Components S407201, Boston College Department of Economics, revised 22 Feb 2001.

Freese, Jeremy and J. Scott Long. Regression Models for Categorical Dependent Variables Using Stata. College Station: Stata Press, 2006.

Long, J. Scott. Regression Models for Categorical and Limited Dependent Variables. Thousand Oaks: Sage Publications, 1997.

## See Also

Other model fit statistics: [blr\\_multi\\_model\\_fit\\_stats\(](#page-15-1)), [blr\\_pairs\(](#page-16-1)), [blr\\_rsq\\_adj\\_count\(](#page-39-1)), [blr\\_rsq\\_cox\\_snell\(](#page-41-1)), [blr\\_rsq\\_effron\(](#page-42-1)), [blr\\_rsq\\_mcfadden\\_adj\(](#page-43-1)), [blr\\_rsq\\_mckelvey\\_zavoina\(](#page-44-1)), [blr\\_rsq\\_nagelkerke\(](#page-45-1)), [blr\\_test\\_lr\(](#page-59-1))

#### Examples

```
model \leq glm(honcomp \sim female + read + science, data = hsb2,
            family = binomial(link = 'logit'))
```
blr\_model\_fit\_stats(model)

<span id="page-15-1"></span>blr\_multi\_model\_fit\_stats

*Multi model fit statistics*

## Description

Measures of model fit statistics for multiple models.

#### <span id="page-16-0"></span>blr\_pairs 17

## Usage

```
blr_multi_model_fit_stats(model, ...)
```
## Default S3 method: blr\_multi\_model\_fit\_stats(model, ...)

#### Arguments

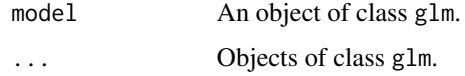

## Value

A tibble.

## See Also

```
Other model fit statistics: blr_model_fit_stats(), blr_pairs(), blr_rsq_adj_count(), blr_rsq_cox_snell(),
blr_rsq_effron(), blr_rsq_mcfadden_adj(), blr_rsq_mckelvey_zavoina(), blr_rsq_nagelkerke(),
blr_test_lr()
```
## Examples

```
model <- glm(honcomp ~ female + read + science, data = hsb2,
family = binomial(link = 'logit'))
model2 \le glm(honcomp \sim female + read + math, data = hsb2,
family = binomial(link = 'logit'))
blr_multi_model_fit_stats(model, model2)
```
<span id="page-16-1"></span>

blr\_pairs *Concordant & discordant pairs*

#### Description

Association of predicted probabilities and observed responses.

## Usage

```
blr_pairs(model)
```
#### Arguments

model An object of class glm.

## Value

A tibble.

#### References

```
https://doi.org/10.1080/10485259808832744
https://doi.org/10.1177/1536867X0600600302
```
## See Also

```
Other model fit statistics: blr_model_fit_stats(), blr_multi_model_fit_stats(), blr_rsq_adj_count(),
blr_rsq_cox_snell(), blr_rsq_effron(), blr_rsq_mcfadden_adj(), blr_rsq_mckelvey_zavoina(),
blr_rsq_nagelkerke(), blr_test_lr()
```
## Examples

```
model <- glm(honcomp ~ female + read + science, data = hsb2,
family = binomial(link = 'logit'))
```
blr\_pairs(model)

blr\_plot\_c\_fitted *CI Displacement C vs fitted values plot*

#### Description

Confidence interval displacement diagnostics C vs fitted values plot.

#### Usage

```
blr_plot_c_fitted(
 model,
 point_color = "blue",
  title = "CI Displacement C vs Fitted Values Plot",
  xaxis_title = "Fitted Values",
 yaxis_title = "CI Displacement C"
\lambda
```
## Arguments

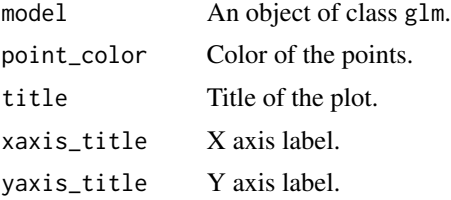

<span id="page-17-0"></span>

<span id="page-18-0"></span>blr\_plot\_c\_leverage 19

## Examples

```
model <- glm(honcomp ~ female + read + science, data = hsb2,
family = binomial(link = 'logit'))
blr_plot_c_fitted(model)
```
blr\_plot\_c\_leverage *CI Displacement C vs leverage plot*

## Description

Confidence interval displacement diagnostics C vs leverage plot.

## Usage

```
blr_plot_c_leverage(
 model,
 point_color = "blue",
 title = "CI Displacement C vs Leverage Plot",
 xaxis_title = "Leverage",
 yaxis_title = "CI Displacement C"
\mathcal{E}
```
## Arguments

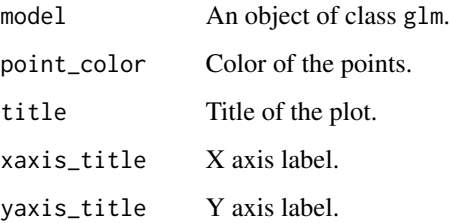

#### Examples

```
model <- glm(honcomp ~ female + read + science, data = hsb2,
family = binomial(link = 'logit'))
```
blr\_plot\_c\_leverage(model)

<span id="page-19-0"></span>blr\_plot\_deviance\_fitted

*Deviance vs fitted values plot*

## Description

Deviance vs fitted values plot.

#### Usage

```
blr_plot_deviance_fitted(
 model,
 point_color = "blue",
 line_color = "red",
  title = "Deviance Residual vs Fitted Values",
 xaxis_title = "Fitted Values",
 yaxis_title = "Deviance Residual"
\mathcal{L}
```
## Arguments

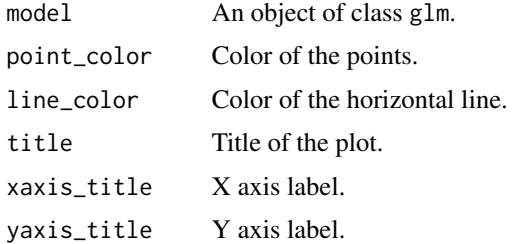

## Examples

```
model <- glm(honcomp ~ female + read + science, data = hsb2,
family = binomial(link = 'logit'))
```
blr\_plot\_deviance\_fitted(model)

blr\_plot\_deviance\_residual

*Deviance residual values*

## Description

Deviance residuals plot.

## <span id="page-20-0"></span>Usage

```
blr_plot_deviance_residual(
 model,
 point_color = "blue",
  title = "Deviance Residuals Plot",
 xaxis_title = "id",
 yaxis_title = "Deviance Residuals"
\mathcal{E}
```
## Arguments

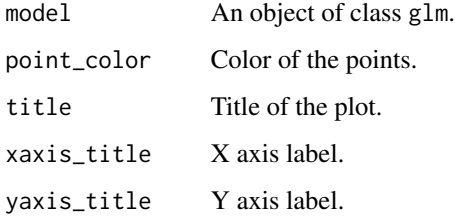

## Examples

```
model \leq glm(honcomp \sim female + read + science, data = hsb2,
family = binomial(link = 'logit'))
```

```
blr_plot_deviance_residual(model)
```
blr\_plot\_dfbetas\_panel

*DFBETAs panel*

## Description

Panel of plots to detect influential observations using DFBETAs.

## Usage

```
blr_plot_dfbetas_panel(model, print_plot = TRUE)
```
## Arguments

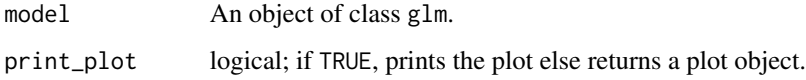

#### Details

DFBETA measures the difference in each parameter estimate with and without the influential point. There is a DFBETA for each data point i.e if there are n observations and k variables, there will be n ∗ k DFBETAs. In general, large values of DFBETAS indicate observations that are influential in estimating a given parameter. Belsley, Kuh, and Welsch recommend 2 as a general cutoff value to indicate influential observations and  $2/\sqrt(n)$  as a size-adjusted cutoff.

#### Value

list; blr\_dfbetas\_panel returns a list of tibbles (for intercept and each predictor) with the observation number and DFBETA of observations that exceed the threshold for classifying an observation as an outlier/influential observation.

#### References

Belsley, David A.; Kuh, Edwin; Welsh, Roy E. (1980). Regression Diagnostics: Identifying Influential Data and Sources of Collinearity. Wiley Series in Probability and Mathematical Statistics. New York: John Wiley & Sons. pp. ISBN 0-471-05856-4.

#### Examples

```
## Not run:
model \leq glm(honcomp \sim female + read + science, data = hsb2,
family = binomial(link = 'logit'))
blr_plot_dfbetas_panel(model)
## End(Not run)
```
blr\_plot\_diag\_c *CI Displacement C plot*

#### Description

Confidence interval displacement diagnostics C plot.

#### Usage

```
blr_plot_diag_c(
 model,
 point_color = "blue",
  title = "CI Displacement C Plot",
 xaxis_title = "id",
 yaxis_title = "CI Displacement C"
)
```
<span id="page-21-0"></span>

## <span id="page-22-0"></span>Arguments

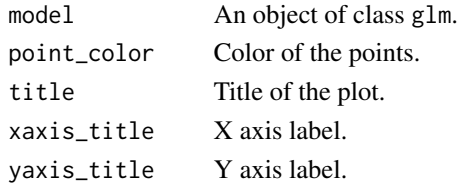

## Examples

```
model \leq glm(honcomp \sim female + read + science, data = hsb2,
family = binomial(link = 'logit'))
blr_plot_diag_c(model)
```
blr\_plot\_diag\_cbar *CI Displacement CBAR plot*

## Description

Confidence interval displacement diagnostics CBAR plot.

#### Usage

```
blr_plot_diag_cbar(
 model,
 point_color = "blue",
 title = "CI Displacement CBAR Plot",
 xaxis_title = "id",
 yaxis_title = "CI Displacement CBAR"
)
```
## Arguments

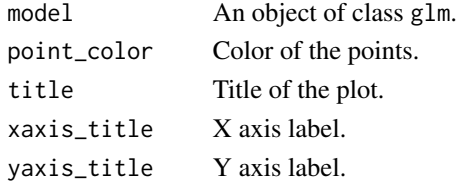

## Examples

```
model <- glm(honcomp ~ female + read + science, data = hsb2,
family = binomial(link = 'logit'))
```
blr\_plot\_diag\_cbar(model)

<span id="page-23-0"></span>blr\_plot\_diag\_difchisq

*Delta chisquare plot*

## Description

Diagnostics for detecting ill fitted observations.

## Usage

```
blr_plot_diag_difchisq(
 model,
 point_color = "blue",
 title = "Delta Chisquare Plot",
 xaxis_title = "id",
 yaxis_title = "Delta Chisquare"
)
```
#### Arguments

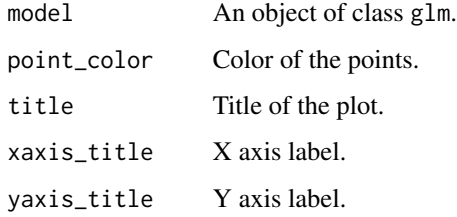

## Examples

```
model <- glm(honcomp ~ female + read + science, data = hsb2,
family = binomial(link = 'logit'))
```

```
blr_plot_diag_difchisq(model)
```
blr\_plot\_diag\_difdev *Delta deviance plot*

## Description

Diagnostics for detecting ill fitted observations.

## <span id="page-24-0"></span>blr\_plot\_diag\_fit 25

## Usage

```
blr_plot_diag_difdev(
 model,
 point_color = "blue",
 title = "Delta Deviance Plot",
 xaxis_title = "id",
 yaxis_title = "Delta Deviance"
)
```
## Arguments

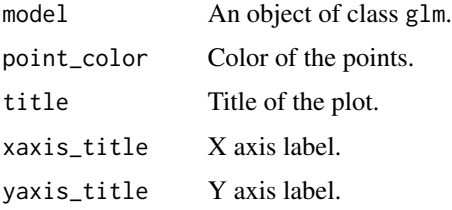

## Examples

```
model <- glm(honcomp ~ female + read + science, data = hsb2,
family = binomial(link = 'logit'))
```

```
blr_plot_diag_difdev(model)
```
<span id="page-24-1"></span>blr\_plot\_diag\_fit *Fitted values diagnostics plot*

## Description

Diagnostic plots for fitted values.

#### Usage

```
blr_plot_diag_fit(model, print_plot = TRUE)
```
## Arguments

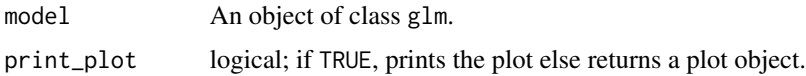

#### Value

A panel of diagnostic plots for fitted values.

#### <span id="page-25-0"></span>References

Fox, John (1991), Regression Diagnostics. Newbury Park, CA: Sage Publications.

Cook, R. D. and Weisberg, S. (1982), Residuals and Influence in Regression, New York: Chapman & Hall.

## See Also

Other diagnostic plots: [blr\\_plot\\_diag\\_influence\(](#page-25-1)), [blr\\_plot\\_diag\\_leverage\(](#page-26-1))

#### Examples

```
model <- glm(honcomp ~ female + read + science, data = hsb2,
family = binomial(link = 'logit'))
```

```
blr_plot_diag_fit(model)
```
<span id="page-25-1"></span>blr\_plot\_diag\_influence

*Influence diagnostics plot*

#### Description

Reisudal diagnostic plots for detecting influential observations.

#### Usage

```
blr_plot_diag_influence(model, print_plot = TRUE)
```
## Arguments

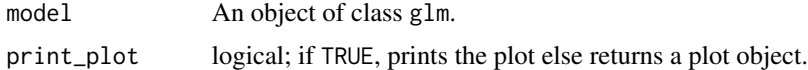

## Value

A panel of influence diagnostic plots.

#### References

Fox, John (1991), Regression Diagnostics. Newbury Park, CA: Sage Publications.

Cook, R. D. and Weisberg, S. (1982), Residuals and Influence in Regression, New York: Chapman & Hall.

## See Also

Other diagnostic plots: [blr\\_plot\\_diag\\_fit\(](#page-24-1)), [blr\\_plot\\_diag\\_leverage\(](#page-26-1))

<span id="page-26-0"></span>blr\_plot\_diag\_leverage 27

## Examples

```
model <- glm(honcomp ~ female + read + science, data = hsb2,
family = binomial(link = 'logit'))
```

```
blr_plot_diag_influence(model)
```
<span id="page-26-1"></span>blr\_plot\_diag\_leverage

*Leverage diagnostics plot*

#### Description

Diagnostic plots for leverage.

## Usage

```
blr_plot_diag_leverage(model, print_plot = TRUE)
```
#### Arguments

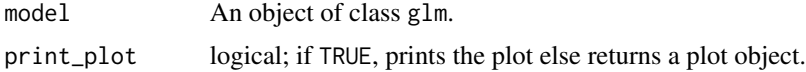

## Value

A panel of diagnostic plots for leverage.

## References

Fox, John (1991), Regression Diagnostics. Newbury Park, CA: Sage Publications.

Cook, R. D. and Weisberg, S. (1982), Residuals and Influence in Regression, New York: Chapman & Hall.

## See Also

Other diagnostic plots: [blr\\_plot\\_diag\\_fit\(](#page-24-1)), [blr\\_plot\\_diag\\_influence\(](#page-25-1))

## Examples

```
model \leq glm(honcomp \sim female + read + science, data = hsb2,
family = binomial(link = 'logit'))
blr_plot_diag_leverage(model)
```

```
blr_plot_difchisq_fitted
```
*Delta chi square vs fitted values plot*

## Description

Delta Chi Square vs fitted values plot for detecting ill fitted observations.

#### Usage

```
blr_plot_difchisq_fitted(
 model,
 point_color = "blue",
  title = "Delta Chi Square vs Fitted Values Plot",
 xaxis_title = "Fitted Values",
 yaxis_title = "Delta Chi Square"
)
```
## Arguments

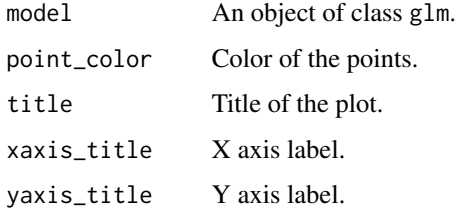

## Examples

```
model \leq glm(honcomp \sim female + read + science, data = hsb2,
family = binomial(link = 'logit'))
```
blr\_plot\_difchisq\_fitted(model)

blr\_plot\_difchisq\_leverage

*Delta chi square vs leverage plot*

## Description

Delta chi square vs leverage plot.

<span id="page-28-0"></span>blr\_plot\_difdev\_fitted 29

## Usage

```
blr_plot_difchisq_leverage(
  model,
 point_color = "blue",
  title = "Delta Chi Square vs Leverage Plot",
  xaxis_title = "Leverage",
 yaxis_title = "Delta Chi Square"
)
```
## Arguments

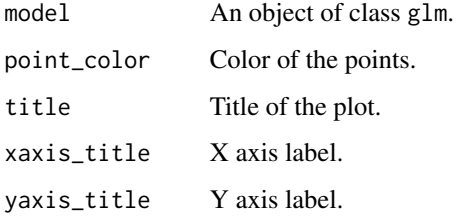

## Examples

```
model <- glm(honcomp ~ female + read + science, data = hsb2,
family = binomial(link = 'logit'))
```

```
blr_plot_difchisq_leverage(model)
```
blr\_plot\_difdev\_fitted

*Delta deviance vs fitted values plot*

## Description

Delta deviance vs fitted values plot for detecting ill fitted observations.

#### Usage

```
blr_plot_difdev_fitted(
 model,
 point_color = "blue",
 title = "Delta Deviance vs Fitted Values Plot",
 xaxis_title = "Fitted Values",
 yaxis_title = "Delta Deviance"
\mathcal{E}
```
## Arguments

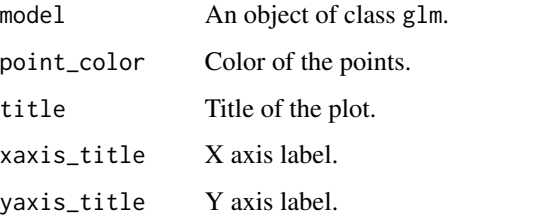

## Examples

```
model <- glm(honcomp ~ female + read + science, data = hsb2,
family = binomial(link = 'logit'))
```

```
blr_plot_difdev_fitted(model)
```
blr\_plot\_difdev\_leverage

*Delta deviance vs leverage plot*

## Description

Delta deviance vs leverage plot.

## Usage

```
blr_plot_difdev_leverage(
 model,
 point_color = "blue",
 title = "Delta Deviance vs Leverage Plot",
 xaxis_title = "Leverage",
 yaxis_title = "Delta Deviance"
)
```
## Arguments

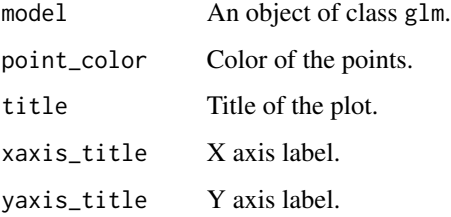

<span id="page-29-0"></span>

## <span id="page-30-0"></span>Examples

```
model <- glm(honcomp ~ female + read + science, data = hsb2,
family = binomial(link = 'logit'))
```

```
blr_plot_difdev_leverage(model)
```
blr\_plot\_fitted\_leverage

*Fitted values vs leverage plot*

## Description

Fitted values vs leverage plot.

## Usage

```
blr_plot_fitted_leverage(
 model,
 point_color = "blue",
 title = "Fitted Values vs Leverage Plot",
 xaxis_title = "Leverage",
 yaxis_title = "Fitted Values"
\mathcal{L}
```
#### Arguments

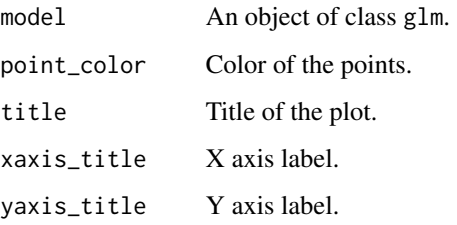

## Examples

```
model <- glm(honcomp ~ female + read + science, data = hsb2,
family = binomial(link = 'logit'))
```
blr\_plot\_fitted\_leverage(model)

<span id="page-31-0"></span>blr\_plot\_leverage *Leverage plot*

## Description

Leverage plot.

## Usage

```
blr_plot_leverage(
 model,
 point_color = "blue",
 title = "Leverage Plot",
 xaxis_title = "id",
 yaxis_title = "Leverage"
)
```
## Arguments

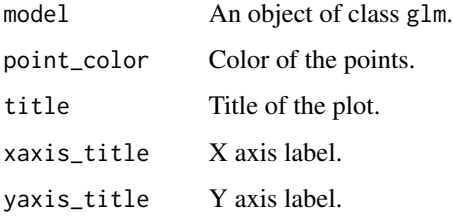

## Examples

```
model <- glm(honcomp ~ female + read + science, data = hsb2,
family = binomial(link = 'logit'))
blr_plot_leverage(model)
```
blr\_plot\_leverage\_fitted

*Leverage vs fitted values plot*

## Description

Leverage vs fitted values plot

## <span id="page-32-0"></span>Usage

```
blr_plot_leverage_fitted(
 model,
 point_color = "blue",
  title = "Leverage vs Fitted Values",
  xaxis_title = "Fitted Values",
 yaxis_title = "Leverage"
)
```
## Arguments

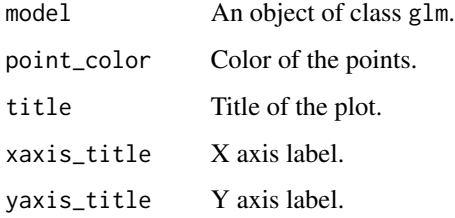

## Examples

```
model <- glm(honcomp ~ female + read + science, data = hsb2,
family = binomial(link = 'logit'))
```
blr\_plot\_leverage\_fitted(model)

blr\_plot\_pearson\_residual

*Residual values plot*

## Description

Standardised pearson residuals plot.

#### Usage

```
blr_plot_pearson_residual(
 model,
 point_color = "blue",
 title = "Standardized Pearson Residuals",
 xaxis_title = "id",
 yaxis_title = "Standardized Pearson Residuals"
\mathcal{E}
```
## Arguments

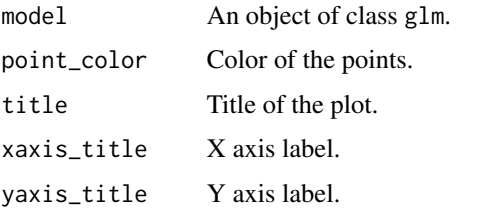

## Examples

```
model <- glm(honcomp ~ female + read + science, data = hsb2,
family = binomial(link = 'logit'))
```

```
blr_plot_pearson_residual(model)
```
blr\_plot\_residual\_fitted

*Residual vs fitted values plot*

## Description

Residual vs fitted values plot.

## Usage

```
blr_plot_residual_fitted(
  model,
  point_color = "blue",
  line_color = "red",
  title = "Standardized Pearson Residual vs Fitted Values",
  xaxis_title = "Fitted Values",
  yaxis_title = "Standardized Pearson Residual"
\overline{\phantom{0}}
```
## Arguments

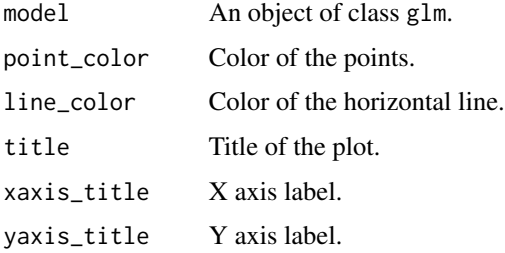

<span id="page-33-0"></span>

<span id="page-34-0"></span>blr\_prep\_dcrate\_data 35

## Examples

```
model \leq glm(honcomp \sim female + read + science, data = hsb2,
family = binomial(link = 'logit'))
```

```
blr_plot_residual_fitted(model)
```
blr\_prep\_dcrate\_data *Decile capture rate data*

#### Description

Data for generating decile capture rate.

## Usage

blr\_prep\_dcrate\_data(gains\_table)

#### Arguments

gains\_table An object of clas blr\_gains\_table

## Examples

```
model \leq glm(honcomp \sim female + read + science, data = hsb2,
             family = binomial(link = 'logit'))
gt <- blr_gains_table(model)
blr_prep_dcrate_data(gt)
```
blr\_prep\_kschart\_data *KS Chart data*

#### Description

Data for generating KS chart.

#### Usage

blr\_prep\_kschart\_data(gains\_table)

blr\_prep\_kschart\_line(gains\_table)

blr\_prep\_ksannotate\_y(ks\_line)

blr\_prep\_kschart\_stat(ks\_line)

blr\_prep\_ksannotate\_x(ks\_line)

## <span id="page-35-0"></span>Arguments

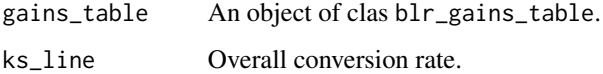

## Examples

```
model \leq glm(honcomp \sim female + read + science, data = hsb2,
             family = binomial(link = 'logit'))
gt <- blr_gains_table(model)
blr_prep_kschart_data(gt)
ks_line <- blr_prep_kschart_line(gt)
blr_prep_kschart_stat(ks_line)
blr_prep_ksannotate_y(ks_line)
blr_prep_ksannotate_x(ks_line)
```
blr\_prep\_lchart\_gmean *Lift Chart data*

## Description

Data for generating lift chart.

## Usage

```
blr_prep_lchart_gmean(gains_table)
```
blr\_prep\_lchart\_data(gains\_table, global\_mean)

## Arguments

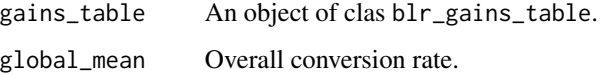

## Examples

```
model \leq glm(honcomp \sim female + read + science, data = hsb2,
             family = binomial(link = 'logit'))
gt <- blr_gains_table(model)
globalmean <- blr_prep_lchart_gmean(gt)
blr_prep_lchart_data(gt, globalmean)
```
<span id="page-36-0"></span>blr\_prep\_lorenz\_data *Lorenz curve data*

#### Description

Data for generating Lorenz curve.

#### Usage

blr\_prep\_lorenz\_data(model, data = NULL, test\_data = FALSE)

#### Arguments

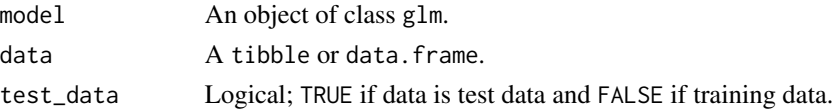

#### Examples

```
model \leq glm(honcomp \sim female + read + science, data = hsb2,
             family = binomial(link = 'logit'))
data <- model$data
blr_prep_lorenz_data(model, data, FALSE)
```
blr\_prep\_roc\_data *ROC curve data*

## Description

Data for generating ROC curve.

## Usage

```
blr_prep_roc_data(gains_table)
```
#### Arguments

gains\_table An object of clas blr\_gains\_table

## Examples

```
model \leq glm(honcomp \sim female + read + science, data = hsb2,
             family = binomial(link = 'logit'))
gt <- blr_gains_table(model)
blr_prep_roc_data(gt)
```
<span id="page-37-0"></span>

#### Description

Binary logistic regression.

## Usage

```
blr_regress(object, ...)
## S3 method for class 'glm'
```

```
blr_regress(object, odd_conf_limit = FALSE, ...)
```
## Arguments

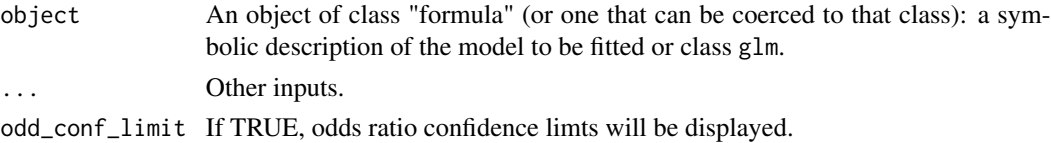

## Examples

```
# using formula
blr_{regress(object = honoramp \sim female + read + science, data = hsb2)# using a model built with glm
model <- glm(honcomp ~ female + read + science, data = hsb2,
             family = binomial(link = 'logit'))
blr_regress(model)
# odds ratio estimates
blr_regress(model, odd_conf_limit = TRUE)
```
blr\_residual\_diagnostics

*Residual diagnostics*

## Description

Diagnostics for confidence interval displacement and detecting ill fitted observations.

#### Usage

blr\_residual\_diagnostics(model)

## <span id="page-38-0"></span>blr\_roc\_curve 39

#### Arguments

model An object of class glm.

#### Value

C, CBAR, DIFDEV and DIFCHISQ.

#### Examples

```
model <- glm(honcomp ~ female + read + science, data = hsb2,
family = binomial(link = 'logit'))
```
blr\_residual\_diagnostics(model)

<span id="page-38-1"></span>blr\_roc\_curve *ROC curve*

## Description

Receiver operating characteristic curve (ROC) curve is used for assessing accuracy of the model classification.

#### Usage

```
blr_roc_curve(
  gains_table,
  title = "ROC Curve",
  xaxis_title = "1 - Specificity",
  yaxis_title = "Sensitivity",
  roc_curve_col = "blue",
  diag_line_col = "red",
 point_shape = 18,
  point_fill = "blue",
 point_color = "blue",
 plot_title_justify = 0.5,
 print_plot = TRUE
)
```
## Arguments

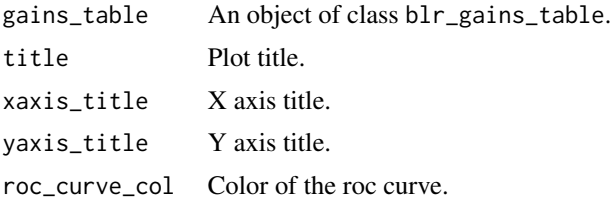

<span id="page-39-0"></span>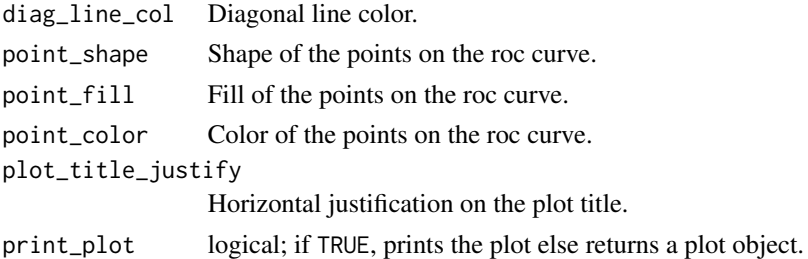

#### References

Agresti, A. (2007), An Introduction to Categorical Data Analysis, Second Edition, New York: John Wiley & Sons.

Hosmer, D. W., Jr. and Lemeshow, S. (2000), Applied Logistic Regression, 2nd Edition, New York: John Wiley & Sons.

Siddiqi N (2006): Credit Risk Scorecards: developing and implementing intelligent credit scoring. New Jersey, Wiley.

Thomas LC, Edelman DB, Crook JN (2002): Credit Scoring and Its Applications. Philadelphia, SIAM Monographs on Mathematical Modeling and Computation.

## See Also

```
Other model validation techniques: blr_confusion_matrix(), blr_decile_capture_rate(),
blr_decile_lift_chart(), blr_gains_table(), blr_gini_index(), blr_ks_chart(), blr_lorenz_curve(),
blr_test_hosmer_lemeshow()
```
#### Examples

```
model <- glm(honcomp ~ female + read + science, data = hsb2,
             family = binomial(link = 'logit'))
k <- blr_gains_table(model)
blr_roc_curve(k)
```
<span id="page-39-1"></span>blr\_rsq\_adj\_count *Adjusted count R2*

#### Description

Adjusted count r-squared.

#### Usage

blr\_rsq\_adj\_count(model)

#### Arguments

model An object of class glm.

## <span id="page-40-0"></span>blr\_rsq\_count 41

## Value

Adjusted count r-squared.

## See Also

```
blr_model_fit_stats(blr_multi_model_fit_stats(blr_pairs(),
blr_rsq_cox_snell(), blr_rsq_effron(), blr_rsq_mcfadden_adj(), blr_rsq_mckelvey_zavoina(),
blr_rsq_nagelkerke(), blr_test_lr()
```
## Examples

```
model <- glm(honcomp ~ female + read + science, data = hsb2,
            family = binomial(link = 'logit'))
```
blr\_rsq\_adj\_count(model)

blr\_rsq\_count *Count R2*

## Description

Count r-squared.

#### Usage

blr\_rsq\_count(model)

#### Arguments

model An object of class glm.

#### Value

Count r-squared.

#### Examples

```
model \leq glm(honcomp \sim female + read + science, data = hsb2,
            family = binomial(link = 'logit'))
```
blr\_rsq\_count(model)

<span id="page-41-1"></span><span id="page-41-0"></span>blr\_rsq\_cox\_snell *Cox Snell R2*

## Description

Cox Snell pseudo r-squared.

## Usage

blr\_rsq\_cox\_snell(model)

## Arguments

model An object of class glm.

#### Value

Cox Snell pseudo r-squared.

## References

Cox, D. R., & Snell, E. J. (1989). The analysis of binary data (2nd ed.). London: Chapman and Hall.

Maddala, G. S. (1983). Limited dependent and qualitative variables in economics. New York: Cambridge Press.

## See Also

```
Other model fit statistics: blr_model_fit_stats(), blr_multi_model_fit_stats(), blr_pairs(),
blr_rsq_adj_count(), blr_rsq_effron(), blr_rsq_mcfadden_adj(), blr_rsq_mckelvey_zavoina(),
blr_rsq_nagelkerke(), blr_test_lr()
```
#### Examples

```
model \leq glm(honcomp \sim female + read + science, data = hsb2,
            family = binomial(link = 'logit'))
```
blr\_rsq\_cox\_snell(model)

<span id="page-42-1"></span><span id="page-42-0"></span>blr\_rsq\_effron *Effron R2*

## Description

Effron pseudo r-squared.

## Usage

blr\_rsq\_effron(model)

## Arguments

model An object of class glm.

## Value

Effron pseudo r-squared.

## References

Efron, B. (1978). Regression and ANOVA with zero-one data: Measures of residual variation. Journal of the American Statistical Association, 73, 113-121.

## See Also

```
Other model fit statistics: blr_model_fit_stats(), blr_multi_model_fit_stats(), blr_pairs(),
blr_rsq_adj_count(), blr_rsq_cox_snell(), blr_rsq_mcfadden_adj(), blr_rsq_mckelvey_zavoina(),
blr_rsq_nagelkerke(), blr_test_lr()
```
#### Examples

```
model <- glm(honcomp ~ female + read + science, data = hsb2,
            family = binomial(link = 'logit'))
```
blr\_rsq\_effron(model)

<span id="page-43-0"></span>blr\_rsq\_mcfadden *McFadden's R2*

#### Description

McFadden's pseudo r-squared for the model.

## Usage

```
blr_rsq_mcfadden(model)
```
## Arguments

model An object of class glm.

## Value

McFadden's r-squared.

#### References

<https://eml.berkeley.edu/reprints/mcfadden/zarembka.pdf>

## Examples

```
model <- glm(honcomp ~ female + read + science, data = hsb2,
            family = binomial(link = 'logit'))
```

```
blr_rsq_mcfadden(model)
```
<span id="page-43-1"></span>blr\_rsq\_mcfadden\_adj *McFadden's adjusted R2*

#### Description

McFadden's adjusted pseudo r-squared for the model.

## Usage

```
blr_rsq_mcfadden_adj(model)
```
## Arguments

model An object of class glm.

## <span id="page-44-0"></span>Value

McFadden's adjusted r-squared.

## References

<https://eml.berkeley.edu/reprints/mcfadden/zarembka.pdf>

## See Also

```
Other model fit statistics: blr_model_fit_stats(), blr_multi_model_fit_stats(), blr_pairs(),
blr_rsq_adj_count(), blr_rsq_cox_snell(), blr_rsq_effron(), blr_rsq_mckelvey_zavoina(),
blr_rsq_nagelkerke(), blr_test_lr()
```
## Examples

```
model <- glm(honcomp ~ female + read + science, data = hsb2,
            family = binomial(link = 'logit'))
```

```
blr_rsq_mcfadden_adj(model)
```
<span id="page-44-1"></span>blr\_rsq\_mckelvey\_zavoina

*McKelvey Zavoina R2*

## Description

McKelvey Zavoina pseudo r-squared.

## Usage

blr\_rsq\_mckelvey\_zavoina(model)

#### Arguments

model An object of class glm.

## Value

Cragg-Uhler (Nagelkerke) R2 pseudo r-squared.

## References

McKelvey, R. D., & Zavoina, W. (1975). A statistical model for the analysis of ordinal level dependent variables. Journal of Mathematical Sociology, 4, 103-12.

## See Also

```
Other model fit statistics: blr_model_fit_stats(), blr_multi_model_fit_stats(), blr_pairs(),
blr_rsq_adj_count(), blr_rsq_cox_snell(), blr_rsq_effron(), blr_rsq_mcfadden_adj(),
blr_rsq_nagelkerke(), blr_test_lr()
```
#### Examples

```
model <- glm(honcomp ~ female + read + science, data = hsb2,
            family = binomial(link = 'logit'))
```
blr\_rsq\_mckelvey\_zavoina(model)

<span id="page-45-1"></span>blr\_rsq\_nagelkerke *Cragg-Uhler (Nagelkerke) R2*

#### **Description**

Cragg-Uhler (Nagelkerke) R2 pseudo r-squared.

#### Usage

blr\_rsq\_nagelkerke(model)

#### Arguments

model An object of class glm.

#### Value

Cragg-Uhler (Nagelkerke) R2 pseudo r-squared.

## References

Cragg, S. G., & Uhler, R. (1970). The demand for automobiles. Canadian Journal of Economics, 3, 386-406.

Maddala, G. S. (1983). Limited dependent and qualitative variables in economics. New York: Cambridge Press.

Nagelkerke, N. (1991). A note on a general definition of the coefficient of determination.

#### See Also

Other model fit statistics: [blr\\_model\\_fit\\_stats\(](#page-14-1)), [blr\\_multi\\_model\\_fit\\_stats\(](#page-15-1)), [blr\\_pairs\(](#page-16-1)), [blr\\_rsq\\_adj\\_count\(](#page-39-1)), [blr\\_rsq\\_cox\\_snell\(](#page-41-1)), [blr\\_rsq\\_effron\(](#page-42-1)), [blr\\_rsq\\_mcfadden\\_adj\(](#page-43-1)), [blr\\_rsq\\_mckelvey\\_zavoina\(](#page-44-1)), [blr\\_test\\_lr\(](#page-59-1))

<span id="page-45-0"></span>

## <span id="page-46-0"></span>blr\_segment 47

## Examples

model <- glm(honcomp ~ female + read + science, data = hsb2, family = binomial(link = 'logit'))

```
blr_rsq_nagelkerke(model)
```
<span id="page-46-1"></span>blr\_segment *Event rate*

## **Description**

Event rate by segements/levels of a qualitative variable.

## Usage

```
blr_segment(data, response, predictor)
```
## Default S3 method: blr\_segment(data, response, predictor)

## Arguments

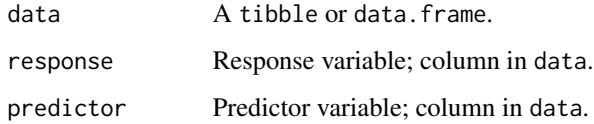

#### Value

A tibble.

## See Also

```
Other bivariate analysis procedures: blr_bivariate_analysis(), blr_segment_dist(), blr_segment_twoway(),
blr_woe_iv_stats(), blr_woe_iv()
```
## Examples

blr\_segment(hsb2, honcomp, prog)

## <span id="page-47-1"></span><span id="page-47-0"></span>Description

Distribution of response variable by segements/levels of a qualitative variable.

## Usage

```
blr_segment_dist(data, response, predictor)
## S3 method for class 'blr_segment_dist'
plot(
  x,
 title = NA,
  xaxis_title = "Levels",
 yaxis_title = "Sample Distribution",
  sec_yaxis_title = "1s Distribution",
 bar_color = "blue",
  line_color = "red",
 print_plot = TRUE,
  ...
\mathcal{L}
```
## Arguments

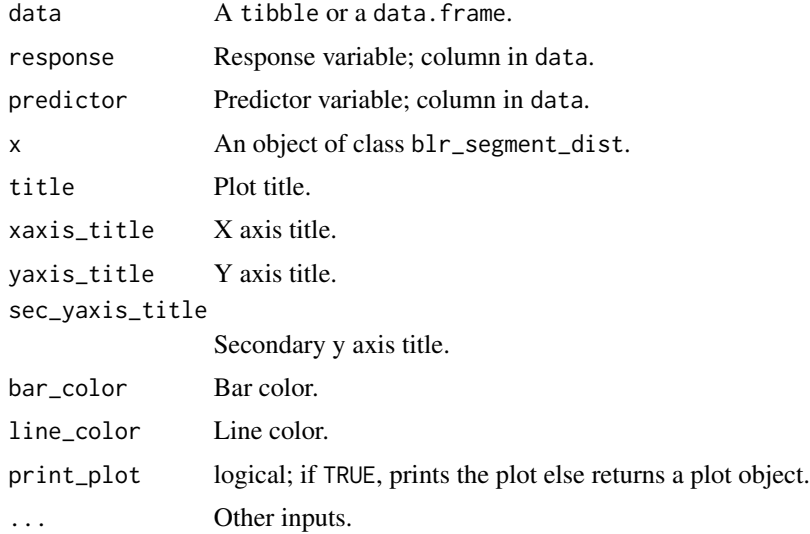

## Value

A tibble.

## <span id="page-48-0"></span>blr\_segment\_twoway 49

## See Also

```
Other bivariate analysis procedures: blr_bivariate_analysis(), blr_segment_twoway(), blr_segment(),
blr_woe_iv_stats(), blr_woe_iv()
```
## Examples

```
k <- blr_segment_dist(hsb2, honcomp, prog)
k
# plot
plot(k)
```
<span id="page-48-1"></span>blr\_segment\_twoway *Two way event rate*

## Description

Event rate across two qualitative variables.

## Usage

```
blr_segment_twoway(data, response, variable_1, variable_2)
## Default S3 method:
blr_segment_twoway(data, response, variable_1, variable_2)
```
## Arguments

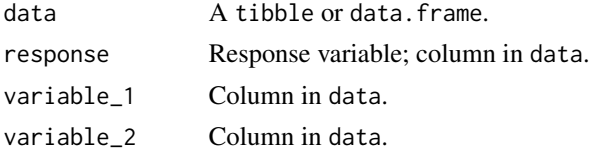

#### Value

A tibble.

## See Also

Other bivariate analysis procedures: [blr\\_bivariate\\_analysis\(](#page-3-1)), [blr\\_segment\\_dist\(](#page-47-1)), [blr\\_segment\(](#page-46-1)), [blr\\_woe\\_iv\\_stats\(](#page-61-1)), [blr\\_woe\\_iv\(](#page-60-1))

## Examples

blr\_segment\_twoway(hsb2, honcomp, prog, female)

<span id="page-49-1"></span><span id="page-49-0"></span>blr\_step\_aic\_backward *Stepwise AIC backward elimination*

## Description

Build regression model from a set of candidate predictor variables by removing predictors based on akaike information criterion, in a stepwise manner until there is no variable left to remove any more.

## Usage

```
blr_step_aic_backward(model, ...)
## Default S3 method:
blr_step_aic_backward(model, progress = FALSE, details = FALSE, ...)
## S3 method for class 'blr_step_aic_backward'
plot(x, text_size = 3, print</del>ot = TRUE, ...)
```
## Arguments

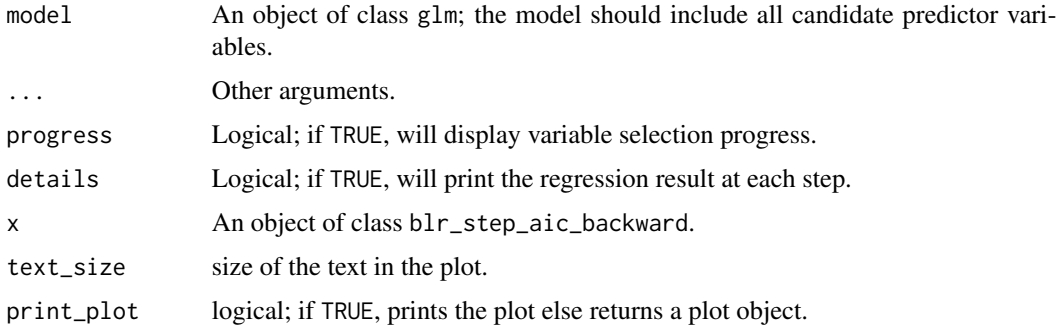

#### Value

blr\_step\_aic\_backward returns an object of class "blr\_step\_aic\_backward". An object of class "blr\_step\_aic\_backward" is a list containing the following components:

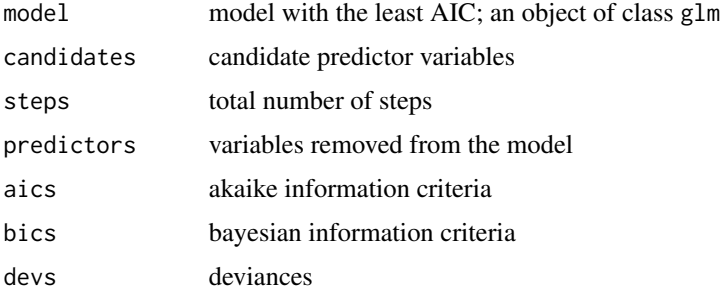

#### <span id="page-50-0"></span>References

Venables, W. N. and Ripley, B. D. (2002) Modern Applied Statistics with S. Fourth edition. Springer.

## See Also

Other variable selection procedures: [blr\\_step\\_aic\\_both\(](#page-50-1)), [blr\\_step\\_aic\\_forward\(](#page-52-1)), [blr\\_step\\_p\\_backward\(](#page-53-1)), [blr\\_step\\_p\\_forward\(](#page-56-1))

#### Examples

```
## Not run:
model <- glm(honcomp ~ female + read + science + math + prog + socst,
data = hsb2, family = binomial(link = 'logit'))
# elimination summary
blr_step_aic_backward(model)
# print details of each step
blr_step_aic_backward(model, details = TRUE)
# plot
plot(blr_step_aic_backward(model))
# final model
k <- blr_step_aic_backward(model)
k$model
```
## End(Not run)

<span id="page-50-1"></span>blr\_step\_aic\_both *Stepwise AIC selection*

#### Description

Build regression model from a set of candidate predictor variables by entering and removing predictors based on akaike information criterion, in a stepwise manner until there is no variable left to enter or remove any more.

## Usage

```
blr_step_aic_both(model, details = FALSE, ...)
## S3 method for class 'blr_step_aic_both'
plot(x, text_size = 3, ...)
```
#### <span id="page-51-0"></span>Arguments

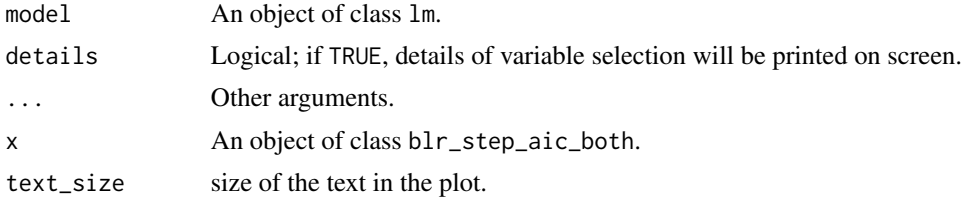

## Value

blr\_step\_aic\_both returns an object of class "blr\_step\_aic\_both". An object of class "blr\_step\_aic\_both" is a list containing the following components:

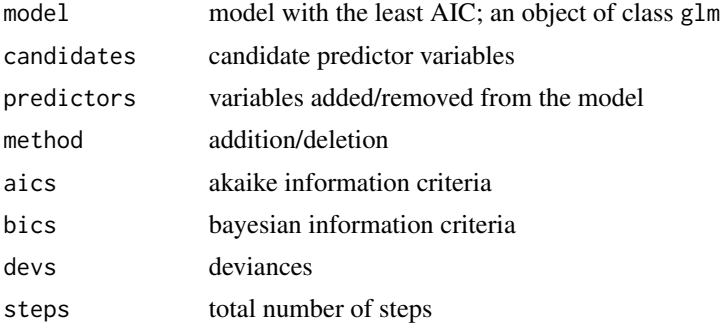

#### References

Venables, W. N. and Ripley, B. D. (2002) Modern Applied Statistics with S. Fourth edition. Springer.

#### See Also

Other variable selection procedures: [blr\\_step\\_aic\\_backward\(](#page-49-1)), [blr\\_step\\_aic\\_forward\(](#page-52-1)), [blr\\_step\\_p\\_backward\(](#page-53-1)), [blr\\_step\\_p\\_forward\(](#page-56-1))

## Examples

```
## Not run:
model \leq glm(y \sim ., data = stepwise)
# selection summary
blr_step_aic_both(model)
```

```
# print details at each step
blr_step_aic_both(model, details = TRUE)
```

```
# plot
plot(blr_step_aic_both(model))
```

```
# final model
k <- blr_step_aic_both(model)
k$model
```
<span id="page-52-0"></span>## End(Not run)

<span id="page-52-1"></span>blr\_step\_aic\_forward *Stepwise AIC forward selection*

## Description

Build regression model from a set of candidate predictor variables by entering predictors based on chi square statistic, in a stepwise manner until there is no variable left to enter any more.

#### Usage

```
blr_step_aic_forward(model, ...)
## Default S3 method:
blr_step_aic_forward(model, progress = FALSE, details = FALSE, ...)
## S3 method for class 'blr_step_aic_forward'
plot(x, text_size = 3, print.plot = TRUE, ...)
```
## Arguments

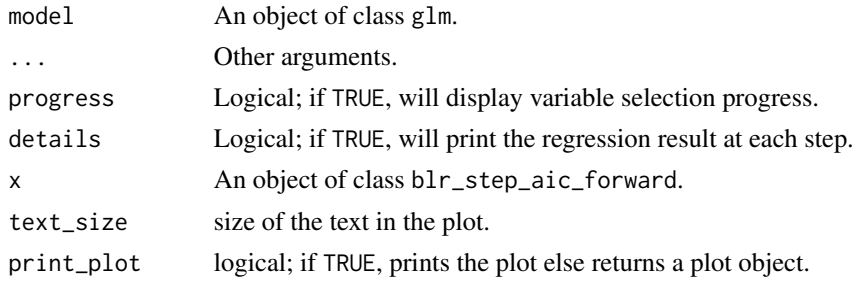

## Value

blr\_step\_aic\_forward returns an object of class "blr\_step\_aic\_forward". An object of class "blr\_step\_aic\_forward" is a list containing the following components:

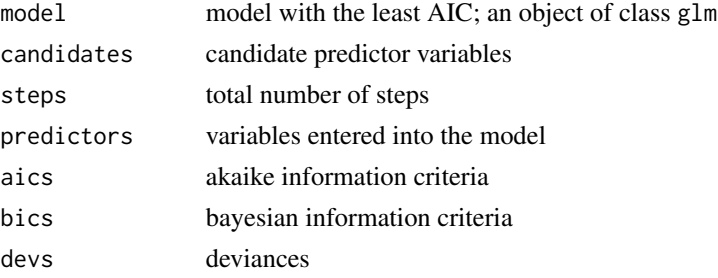

#### <span id="page-53-0"></span>References

Venables, W. N. and Ripley, B. D. (2002) Modern Applied Statistics with S. Fourth edition. Springer.

#### See Also

Other variable selection procedures: [blr\\_step\\_aic\\_backward\(](#page-49-1)), [blr\\_step\\_aic\\_both\(](#page-50-1)), [blr\\_step\\_p\\_backward\(](#page-53-1)), [blr\\_step\\_p\\_forward\(](#page-56-1))

## Examples

```
## Not run:
model \leq glm(honcomp \sim female + read + science, data = hsb2,
family = binomial(link = 'logit'))
# selection summary
blr_step_aic_forward(model)
# print details of each step
blr_step_aic_forward(model, details = TRUE)
# plot
plot(blr_step_aic_forward(model))
# final model
k <- blr_step_aic_forward(model)
k$model
```
## End(Not run)

<span id="page-53-1"></span>blr\_step\_p\_backward *Stepwise backward regression*

## Description

Build regression model from a set of candidate predictor variables by removing predictors based on p values, in a stepwise manner until there is no variable left to remove any more.

#### Usage

```
blr_step_p_backward(model, ...)
## Default S3 method:
blr\_step\_backward(model, prem = 0.3, details = FALSE, ...)## S3 method for class 'blr_step_p_backward'
plot(x, model = NA, print\_plot = TRUE, ...)
```
#### <span id="page-54-0"></span>**Arguments**

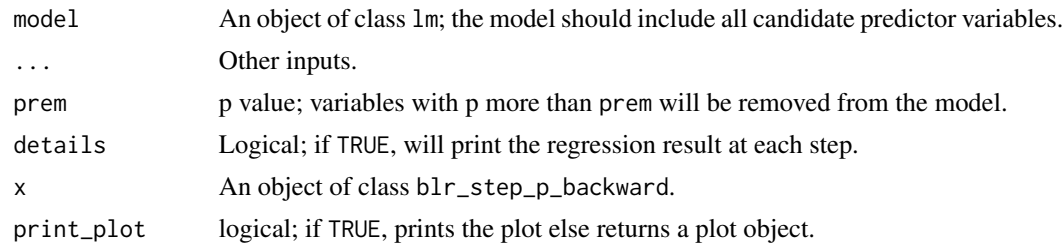

#### Value

blr\_step\_p\_backward returns an object of class "blr\_step\_p\_backward". An object of class "blr\_step\_p\_backward" is a list containing the following components:

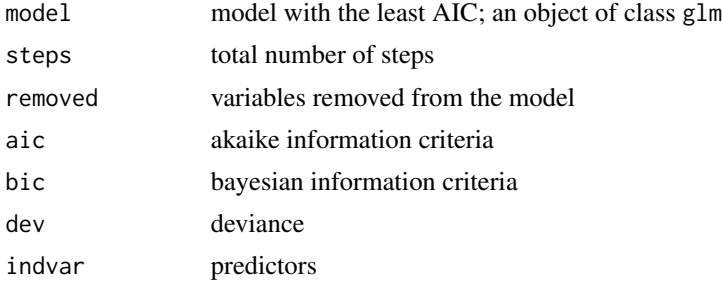

## References

Chatterjee, Samprit and Hadi, Ali. Regression Analysis by Example. 5th ed. N.p.: John Wiley & Sons, 2012. Print.

## See Also

Other variable selection procedures: [blr\\_step\\_aic\\_backward\(](#page-49-1)), [blr\\_step\\_aic\\_both\(](#page-50-1)), [blr\\_step\\_aic\\_forward\(](#page-52-1)), [blr\\_step\\_p\\_forward\(](#page-56-1))

## Examples

```
## Not run:
# stepwise backward regression
model \leq glm(honcomp \sim female + read + science + math + prog + socst,
 data = hsb2, family = binomial(link = 'logit')blr_step_p_backward(model)
# stepwise backward regression plot
model \leq glm(honcomp \sim female + read + science + math + prog + socst,
  data = hsb2, family = binomial(link = 'logit'))
k <- blr_step_p_backward(model)
plot(k)
# final model
k$model
```

```
## End(Not run)
```
blr\_step\_p\_both *Stepwise regression*

## Description

Build regression model from a set of candidate predictor variables by entering and removing predictors based on p values, in a stepwise manner until there is no variable left to enter or remove any more.

## Usage

```
blr_step_p_both(model, ...)
```
## Default S3 method:  $blr\_step\_both(model, pent = 0.1, prem = 0.3, details = FALSE, ...)$ 

## S3 method for class 'blr\_step\_p\_both'  $plot(x, model = NA, print\_plot = TRUE, ...)$ 

## Arguments

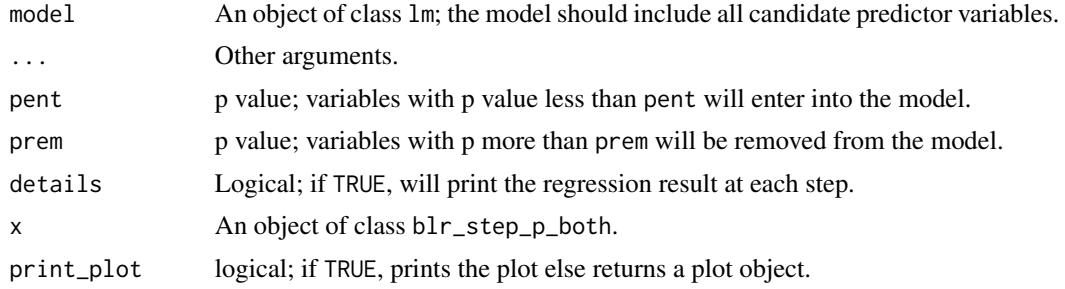

#### Value

blr\_step\_p\_both returns an object of class "blr\_step\_p\_both". An object of class "blr\_step\_p\_both" is a list containing the following components:

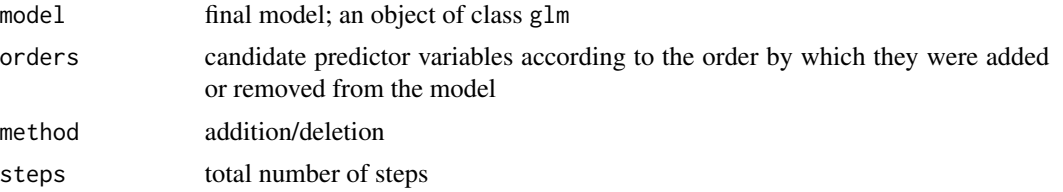

<span id="page-56-0"></span>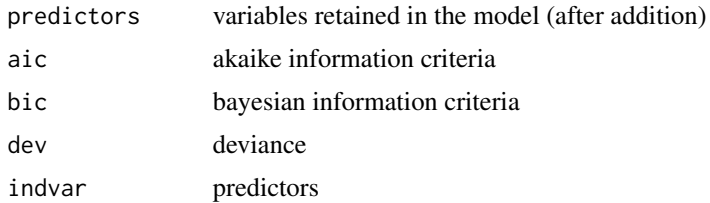

## References

Chatterjee, Samprit and Hadi, Ali. Regression Analysis by Example. 5th ed. N.p.: John Wiley & Sons, 2012. Print.

## Examples

```
## Not run:
# stepwise regression
model \leq glm(y \sim ., data = stepwise)
blr_step_p_both(model)
# stepwise regression plot
```

```
model \leq glm(y \sim ., data = stepwise)
k <- blr_step_p_both(model)
plot(k)
# final model
```
k\$model

## End(Not run)

<span id="page-56-1"></span>blr\_step\_p\_forward *Stepwise forward regression*

## Description

Build regression model from a set of candidate predictor variables by entering predictors based on p values, in a stepwise manner until there is no variable left to enter any more.

#### Usage

```
blr_step_p_forward(model, ...)
## Default S3 method:
blr\_step\_p_forward(model, penter = 0.3, details = FALSE, ...)## S3 method for class 'blr_step_p_forward'
plot(x, model = NA, print\_plot = TRUE, ...)
```
## <span id="page-57-0"></span>**Arguments**

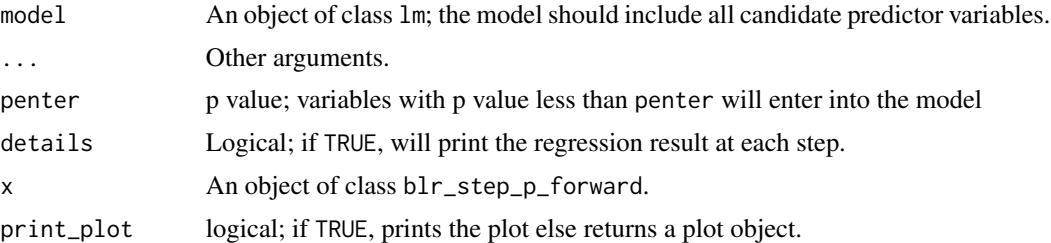

## Value

blr\_step\_p\_forward returns an object of class "blr\_step\_p\_forward". An object of class "blr\_step\_p\_forward" is a list containing the following components:

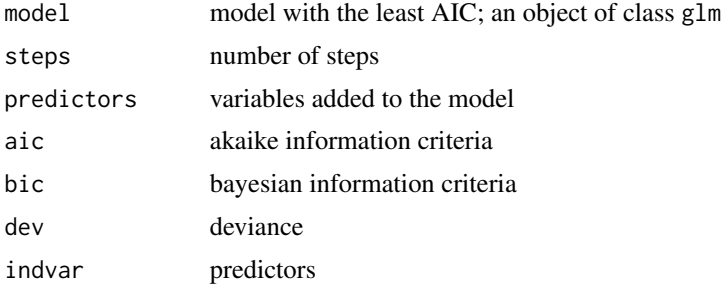

## References

Chatterjee, Samprit and Hadi, Ali. Regression Analysis by Example. 5th ed. N.p.: John Wiley & Sons, 2012. Print.

Kutner, MH, Nachtscheim CJ, Neter J and Li W., 2004, Applied Linear Statistical Models (5th edition). Chicago, IL., McGraw Hill/Irwin.

## See Also

Other variable selection procedures: [blr\\_step\\_aic\\_backward\(](#page-49-1)), [blr\\_step\\_aic\\_both\(](#page-50-1)), [blr\\_step\\_aic\\_forward\(](#page-52-1)), [blr\\_step\\_p\\_backward\(](#page-53-1))

## Examples

```
## Not run:
# stepwise forward regression
model <- glm(honcomp ~ female + read + science, data = hsb2,
  family = binomial(link = 'logit'))
blr_step_p_forward(model)
# stepwise forward regression plot
model <- glm(honcomp ~ female + read + science, data = hsb2,
  family = binomial(link = 'logit'))
k <- blr_step_p_forward(model)
plot(k)
```
<span id="page-58-0"></span># final model k\$model

## End(Not run)

<span id="page-58-1"></span>blr\_test\_hosmer\_lemeshow

*Hosmer lemeshow test*

## Description

Hosmer lemeshow goodness of fit test.

#### Usage

blr\_test\_hosmer\_lemeshow(model, data = NULL)

#### Arguments

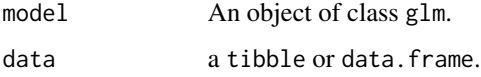

## References

Hosmer, D.W., Jr., & Lemeshow, S. (2000), Applied logistic regression(2nd ed.). New York: John Wiley & Sons.

## See Also

```
Other model validation techniques: blr_confusion_matrix(), blr_decile_capture_rate(),
blr_decile_lift_chart(), blr_gains_table(), blr_gini_index(), blr_ks_chart(), blr_lorenz_curve(),
blr_roc_curve()
```
#### Examples

```
model <- glm(honcomp ~ female + read + science, data = hsb2,
             family = binomial(link = 'logit'))
```
blr\_test\_hosmer\_lemeshow(model)

<span id="page-59-1"></span><span id="page-59-0"></span>

## Description

Performs the likelihood ratio test for full and reduced model.

#### Usage

blr\_test\_lr(full\_model, reduced\_model)

## Default S3 method: blr\_test\_lr(full\_model, reduced\_model)

#### Arguments

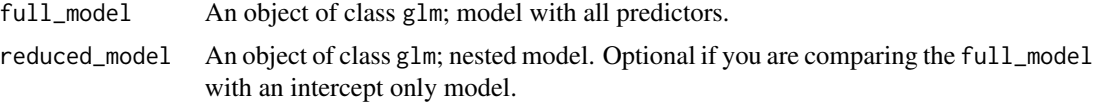

## Value

Two tibbles with model information and test results.

## See Also

```
Other model fit statistics: blr_model_fit_stats(), blr_multi_model_fit_stats(), blr_pairs(),
blr_rsq_adj_count(), blr_rsq_cox_snell(), blr_rsq_effron(), blr_rsq_mcfadden_adj(),
blr_rsq_mckelvey_zavoina(), blr_rsq_nagelkerke()
```
#### Examples

```
# compare full model with intercept only model
# full model
model_1 \leq glm(honcomp \leq female + read + science, data = hsb2,family = binomial(link = 'logit'))
blr_test_lr(model_1)
# compare full model with nested model
# nested model
model_2 <- glm(honcomp \sim female + read, data = hsb2,
            family = binomial(link = 'logit'))
blr_test_lr(model_1, model_2)
```
## <span id="page-60-1"></span><span id="page-60-0"></span>Description

Weight of evidence and information value. Currently avialable for categorical predictors only.

## Usage

```
blr_woe_i v(data, predictor, response, digits = 4, ...)## S3 method for class 'blr_woe_iv'
plot(
 x,
 title = NA,
 xaxis_title = "Levels",
 yaxis_title = "WoE",
 bar_color = "blue",
 line_color = "red",
 print_plot = TRUE,
  ...
)
```
## Arguments

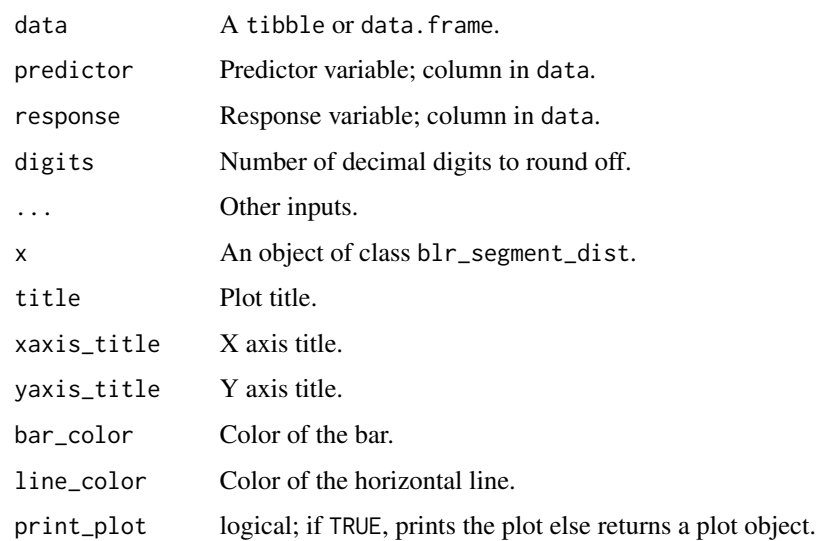

#### Value

A tibble.

## References

Siddiqi N (2006): Credit Risk Scorecards: developing and implementing intelligent credit scoring. New Jersey, Wiley.

#### See Also

Other bivariate analysis procedures: [blr\\_bivariate\\_analysis\(](#page-3-1)), [blr\\_segment\\_dist\(](#page-47-1)), [blr\\_segment\\_twoway\(](#page-48-1)), [blr\\_segment\(](#page-46-1)), [blr\\_woe\\_iv\\_stats\(](#page-61-1))

## Examples

```
# woe and iv
k <- blr_woe_iv(hsb2, female, honcomp)
k
# plot woe
plot(k)
```
<span id="page-61-1"></span>blr\_woe\_iv\_stats *Multi variable WOE & IV*

#### Description

Prints weight of evidence and information value for multiple variables. Currently avialable for categorical predictors only.

## Usage

```
blr_woe_iv_stats(data, response, ...)
```
## Arguments

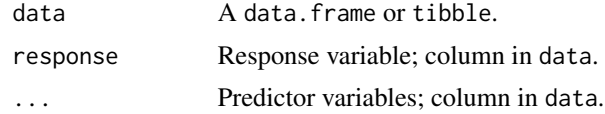

## See Also

Other bivariate analysis procedures: [blr\\_bivariate\\_analysis\(](#page-3-1)), [blr\\_segment\\_dist\(](#page-47-1)), [blr\\_segment\\_twoway\(](#page-48-1)), [blr\\_segment\(](#page-46-1)), [blr\\_woe\\_iv\(](#page-60-1))

## Examples

blr\_woe\_iv\_stats(hsb2, honcomp, prog, race, female, schtyp)

<span id="page-61-0"></span>

<span id="page-62-0"></span>

## Description

A dataset containing demographic information and standardized test scores of high school students.

## Usage

hsb2

## Format

A data frame with 200 rows and 11 variables:

id id of the student female gender of the student race ethnic background of the student ses socio-economic status of the student schtyp school type prog program type read scores from test of reading write scores from test of writing math scores from test of math science scores from test of science socst scores from test of social studies **honcomp** 1 if write  $> 60$ , else 0

## Source

<http://www.ats.ucla.edu/stat/spss/whatstat/whatstat.htm>

stepwise *Dummy Data Set*

## Description

Dummy Data Set

#### Usage

stepwise

## Format

An object of class data. frame with 20000 rows and 7 columns.

# <span id="page-63-0"></span>Index

∗Topic datasets

bank\_marketing, [3](#page-2-0) hsb2, [63](#page-62-0) stepwise, [63](#page-62-0) bank\_marketing, [3](#page-2-0) blorr, [4](#page-3-0) blr\_bivariate\_analysis, [4,](#page-3-0) *[47](#page-46-0)*, *[49](#page-48-0)*, *[62](#page-61-0)* blr\_coll\_diag, [5](#page-4-0) blr\_confusion\_matrix, [7,](#page-6-0) *[8,](#page-7-0) [9](#page-8-0)*, *[11–](#page-10-0)[13](#page-12-0)*, *[15](#page-14-0)*, *[40](#page-39-0)*, *[59](#page-58-0)* blr\_decile\_capture\_rate, *[7](#page-6-0)*, [8,](#page-7-0) *[9](#page-8-0)*, *[11–](#page-10-0)[13](#page-12-0)*, *[15](#page-14-0)*, *[40](#page-39-0)*, *[59](#page-58-0)* blr\_decile\_lift\_chart, *[7,](#page-6-0) [8](#page-7-0)*, [9,](#page-8-0) *[11–](#page-10-0)[13](#page-12-0)*, *[15](#page-14-0)*, *[40](#page-39-0)*, *[59](#page-58-0)* blr\_eigen\_cindex *(*blr\_coll\_diag*)*, [5](#page-4-0) blr\_gains\_table, *[7](#page-6-0)[–9](#page-8-0)*, [10,](#page-9-0) *[12,](#page-11-0) [13](#page-12-0)*, *[15](#page-14-0)*, *[40](#page-39-0)*, *[59](#page-58-0)* blr\_gini\_index, *[7](#page-6-0)[–9](#page-8-0)*, *[11](#page-10-0)*, [11,](#page-10-0) *[13](#page-12-0)*, *[15](#page-14-0)*, *[40](#page-39-0)*, *[59](#page-58-0)* blr\_ks\_chart, *[7](#page-6-0)[–9](#page-8-0)*, *[11,](#page-10-0) [12](#page-11-0)*, [12,](#page-11-0) *[15](#page-14-0)*, *[40](#page-39-0)*, *[59](#page-58-0)* blr\_launch\_app, [13](#page-12-0) blr\_linktest, [14](#page-13-0) blr\_lorenz\_curve, *[7](#page-6-0)[–9](#page-8-0)*, *[11–](#page-10-0)[13](#page-12-0)*, [14,](#page-13-0) *[40](#page-39-0)*, *[59](#page-58-0)* blr\_model\_fit\_stats, [15,](#page-14-0) *[17,](#page-16-0) [18](#page-17-0)*, *[41–](#page-40-0)[43](#page-42-0)*, *[45,](#page-44-0) [46](#page-45-0)*, *[60](#page-59-0)* blr\_multi\_model\_fit\_stats, *[16](#page-15-0)*, [16,](#page-15-0) *[18](#page-17-0)*, *[41](#page-40-0)[–43](#page-42-0)*, *[45,](#page-44-0) [46](#page-45-0)*, *[60](#page-59-0)* blr\_pairs, *[16,](#page-15-0) [17](#page-16-0)*, [17,](#page-16-0) *[41–](#page-40-0)[43](#page-42-0)*, *[45,](#page-44-0) [46](#page-45-0)*, *[60](#page-59-0)* blr\_plot\_c\_fitted, [18](#page-17-0) blr\_plot\_c\_leverage, [19](#page-18-0) blr\_plot\_deviance\_fitted, [20](#page-19-0) blr\_plot\_deviance\_residual, [20](#page-19-0) blr\_plot\_dfbetas\_panel, [21](#page-20-0) blr\_plot\_diag\_c, [22](#page-21-0) blr\_plot\_diag\_cbar, [23](#page-22-0) blr\_plot\_diag\_difchisq, [24](#page-23-0) blr\_plot\_diag\_difdev, [24](#page-23-0) blr\_plot\_diag\_fit, [25,](#page-24-0) *[26,](#page-25-0) [27](#page-26-0)* blr\_plot\_diag\_influence, *[26](#page-25-0)*, [26,](#page-25-0) *[27](#page-26-0)* blr\_plot\_diag\_leverage, *[26](#page-25-0)*, [27](#page-26-0) blr\_plot\_difchisq\_fitted, [28](#page-27-0)

blr\_plot\_difchisq\_leverage, [28](#page-27-0) blr\_plot\_difdev\_fitted, [29](#page-28-0) blr\_plot\_difdev\_leverage, [30](#page-29-0) blr\_plot\_fitted\_leverage, [31](#page-30-0) blr\_plot\_leverage, [32](#page-31-0) blr\_plot\_leverage\_fitted, [32](#page-31-0) blr\_plot\_pearson\_residual, [33](#page-32-0) blr\_plot\_residual\_fitted, [34](#page-33-0) blr\_prep\_dcrate\_data, [35](#page-34-0) blr\_prep\_ksannotate\_x *(*blr\_prep\_kschart\_data*)*, [35](#page-34-0) blr\_prep\_ksannotate\_y *(*blr\_prep\_kschart\_data*)*, [35](#page-34-0) blr\_prep\_kschart\_data, [35](#page-34-0) blr\_prep\_kschart\_line *(*blr\_prep\_kschart\_data*)*, [35](#page-34-0) blr\_prep\_kschart\_stat *(*blr\_prep\_kschart\_data*)*, [35](#page-34-0) blr\_prep\_lchart\_data *(*blr\_prep\_lchart\_gmean*)*, [36](#page-35-0) blr\_prep\_lchart\_gmean, [36](#page-35-0) blr\_prep\_lorenz\_data, [37](#page-36-0) blr\_prep\_roc\_data, [37](#page-36-0) blr\_regress, [38](#page-37-0) blr\_residual\_diagnostics, [38](#page-37-0) blr\_roc\_curve, *[7](#page-6-0)[–9](#page-8-0)*, *[11](#page-10-0)[–13](#page-12-0)*, *[15](#page-14-0)*, [39,](#page-38-0) *[59](#page-58-0)* blr\_rsq\_adj\_count, *[16](#page-15-0)[–18](#page-17-0)*, [40,](#page-39-0) *[42,](#page-41-0) [43](#page-42-0)*, *[45,](#page-44-0) [46](#page-45-0)*, *[60](#page-59-0)* blr\_rsq\_count, [41](#page-40-0) blr\_rsq\_cox\_snell, *[16](#page-15-0)[–18](#page-17-0)*, *[41](#page-40-0)*, [42,](#page-41-0) *[43](#page-42-0)*, *[45,](#page-44-0) [46](#page-45-0)*, *[60](#page-59-0)* blr\_rsq\_effron, *[16](#page-15-0)[–18](#page-17-0)*, *[41,](#page-40-0) [42](#page-41-0)*, [43,](#page-42-0) *[45,](#page-44-0) [46](#page-45-0)*, *[60](#page-59-0)* blr\_rsq\_mcfadden, [44](#page-43-0) blr\_rsq\_mcfadden\_adj, *[16](#page-15-0)[–18](#page-17-0)*, *[41](#page-40-0)[–43](#page-42-0)*, [44,](#page-43-0) *[46](#page-45-0)*, *[60](#page-59-0)* blr\_rsq\_mckelvey\_zavoina, *[16](#page-15-0)[–18](#page-17-0)*, *[41](#page-40-0)[–43](#page-42-0)*, *[45](#page-44-0)*, [45,](#page-44-0) *[46](#page-45-0)*, *[60](#page-59-0)* blr\_rsq\_nagelkerke, *[16](#page-15-0)[–18](#page-17-0)*, *[41](#page-40-0)[–43](#page-42-0)*, *[45,](#page-44-0) [46](#page-45-0)*, [46,](#page-45-0) *[60](#page-59-0)*

#### $I<sub>N</sub>$  and  $I<sub>S</sub>$  and  $I<sub>S</sub>$  a

```
blr_segment
,
5
, 47
, 49
, 62
blr_segment_dist
,
5
, 47
, 48
, 49
, 62
blr_segment_twoway
,
5
, 47
, 49
, 49
, 62
blr_step_aic_backward
, 50
, 52
, 54
, 55
, 58
blr_step_aic_both
, 51
, 51
, 54
, 55
, 58
blr_step_aic_forward
, 51
, 52
, 53
, 55
, 58
blr_step_p_backward
, 51
, 52
, 54
, 54
, 58
blr_step_p_both
, 56
blr_step_p_forward
, 51
, 52
, 54
, 55
, 57
blr_test_hosmer_lemeshow
,
7–
9
, 11
–13
, 15
,
          40
, 59
blr_test_lr
, 16–18
, 41
–43
, 45
, 46
, 60
blr_vif_tol
(blr_coll_diag
)
,
5
blr_woe_iv
,
5
, 47
, 49
, 61
, 62
blr_woe_iv_stats
,
5
, 47
, 49
, 62
, 62
```
hsb2 , [63](#page-62-0)

plot.blr\_gains\_table *(*blr\_gains\_table *)* , [10](#page-9-0) plot.blr\_segment\_dist *(*blr\_segment\_dist *)* , [48](#page-47-0) plot.blr\_step\_aic\_backward *(*blr\_step\_aic\_backward *)* , [50](#page-49-0) plot.blr\_step\_aic\_both *(*blr\_step\_aic\_both *)* , [51](#page-50-0) plot.blr\_step\_aic\_forward *(*blr\_step\_aic\_forward *)* , [53](#page-52-0) plot.blr\_step\_p\_backward *(*blr\_step\_p\_backward *)* , [54](#page-53-0) plot.blr\_step\_p\_both *(*blr\_step\_p\_both *)* , [56](#page-55-0) plot.blr\_step\_p\_forward *(*blr\_step\_p\_forward *)* , [57](#page-56-0) plot.blr\_woe\_iv *(*blr\_woe\_iv *)* , [61](#page-60-0)

stepwise, [63](#page-62-0)